CHAPTER 16

# SEQUENTIAL CIRCUIT DESIGN

**Click the mouse to move to the next page. Use the ESC key to exit this chapter.**

# **Contents**

- 16.1 Summary of Design Procedure for Sequential Circuits
- 16.2 Design Example--Code Converter
- 16.3 Design of Iterative Circuits
- 16.4 Design of Sequential Circuits Using ROMs and PLAs
- 16.5 Sequential Circuit Design Using CPLDs
- 16.6 Sequential Circuit Design Using FPGAs
- 16.7 Simulation and Testing of Sequential Circuits
- 16.8 Overview of Computer-Aided Design

# **Objectives**

- 1. Design a sequential circuit using gates and flip-flops.
- 2. Test your circuit by simulating it and by implementing it in lab.
- 3. Design a unilateral iterative circuit. Explain the relationship between iterative and sequential circuit, and convert from one to the other.
- 4. Show how to implement a sequential circuit using a ROM or PLA and flip-flops.
- 5. Explain the operation of CPLDs and FPGAs and show how they can be used to implement sequential logic.

# Summary of Design Procedure for Sequential Circuits

- 1. Given the problem Statement, determine the relationship between the input and output sequences and derive state table. Construct a State Graph.
- 2. Reduce the table to a minimum number of states. Eliminate duplicates rows by row matching and then form an implication table.
- 3. Use Flip/flops for representing states. Assign a unique combination of F/F states corresponds to in each state in reduced table.
- 4. Form a transition table.
- 5. Plot next-state map and input maps for F/F and derive the input F/F equations.
- 6. Realize the F/F input equations and output equations using available logic
- 7. Testing your circuit

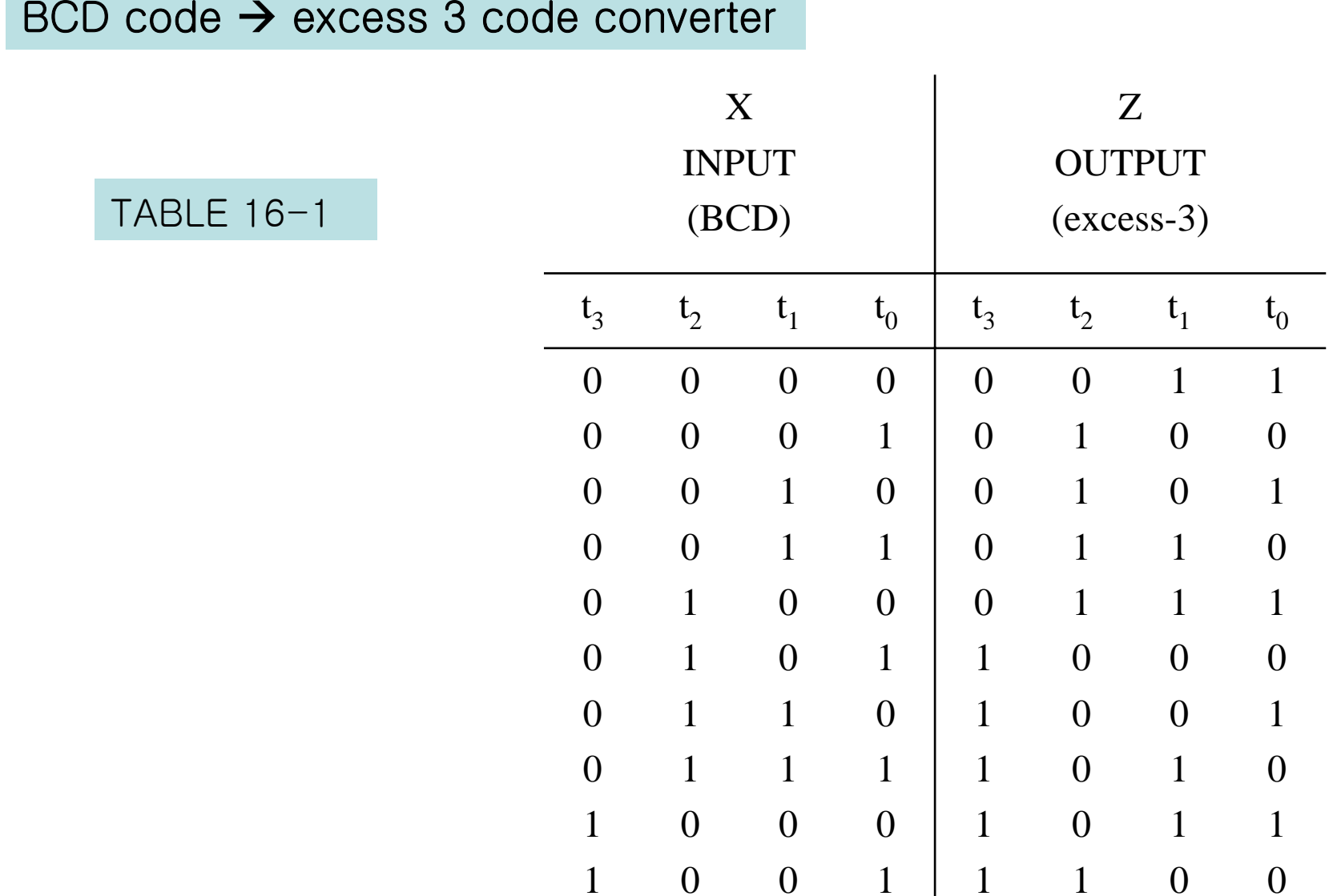

#### TABLE-16-2 State Table for Code Converter

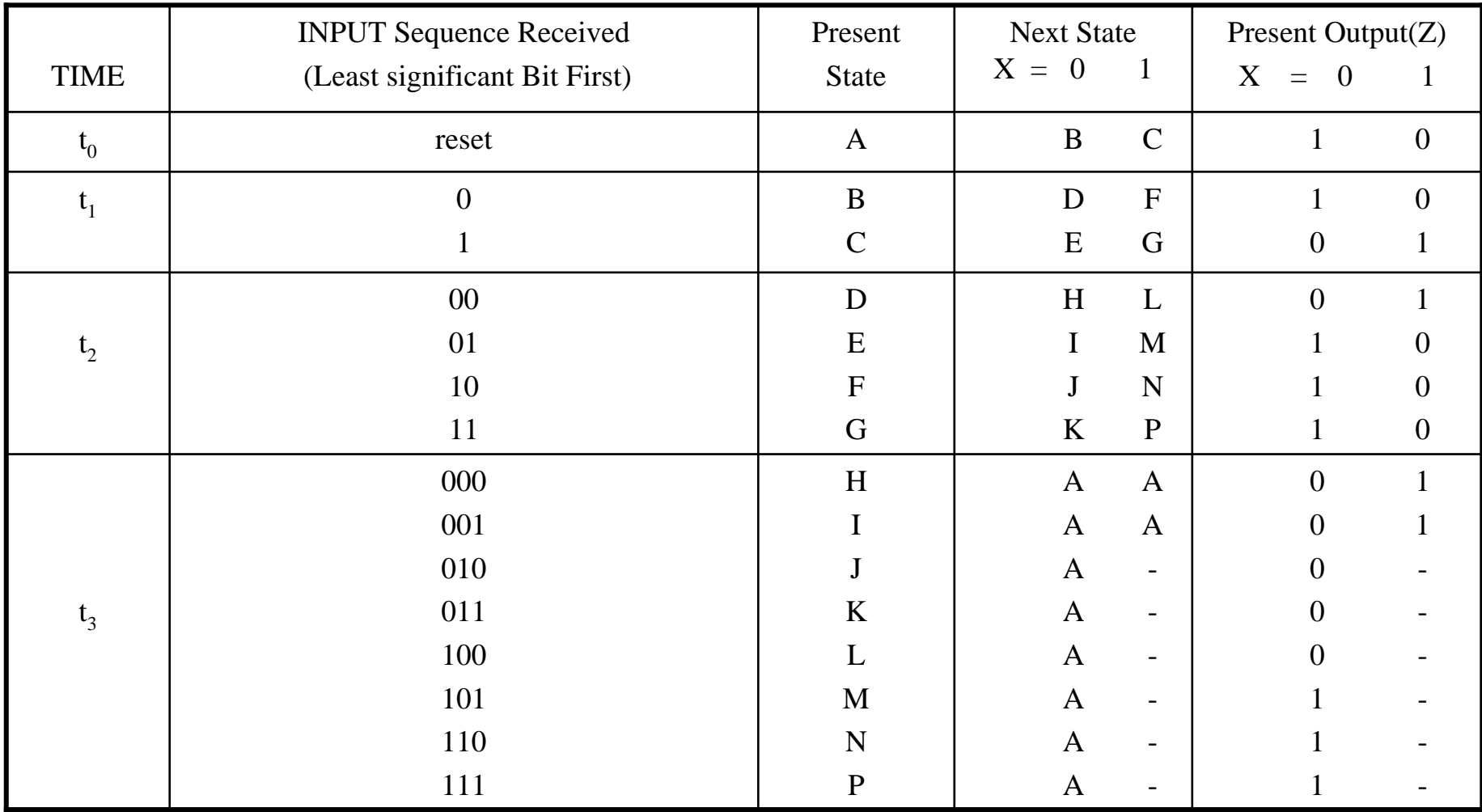

TABLE16-3 Reduced State Table for Code Converter

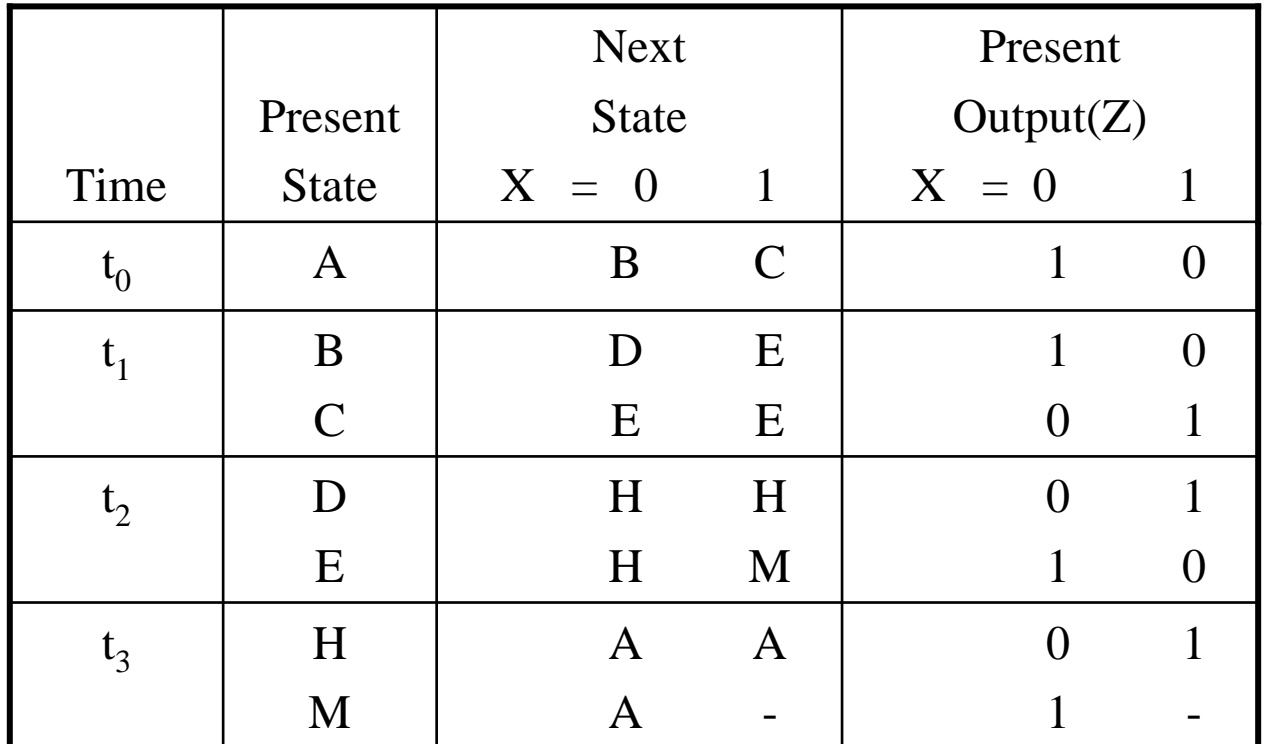

 $H \equiv I \equiv J \equiv K \equiv L$  ,  $M \equiv N \equiv P$  and  $E \equiv F \equiv G$ 

Figure 16-1: State Graph for Code Converter

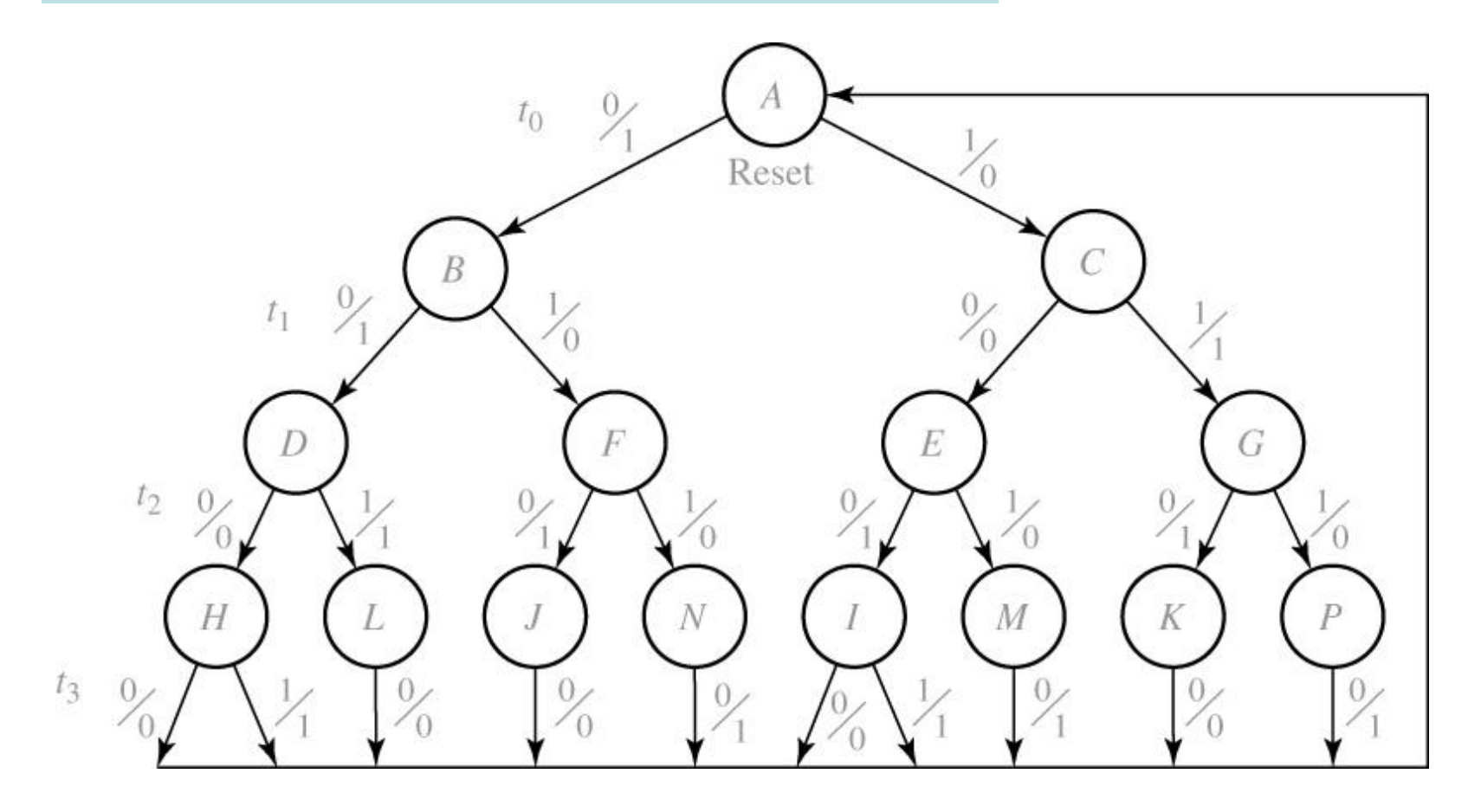

Figure 16-2: Assignment Map for Flip Flops

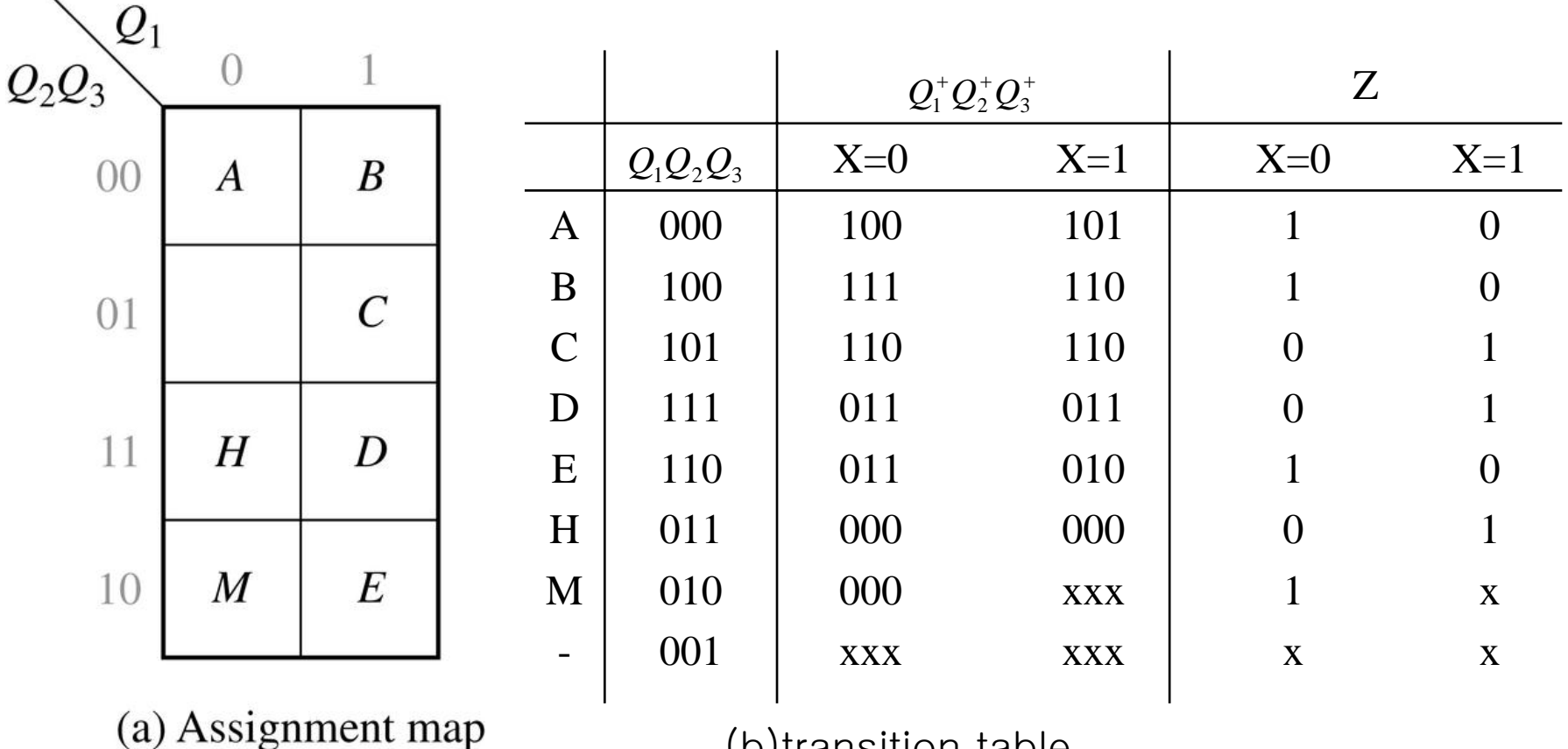

(b)transition table

#### Figure 16-3: Karnaugh Maps for Code Converter Design

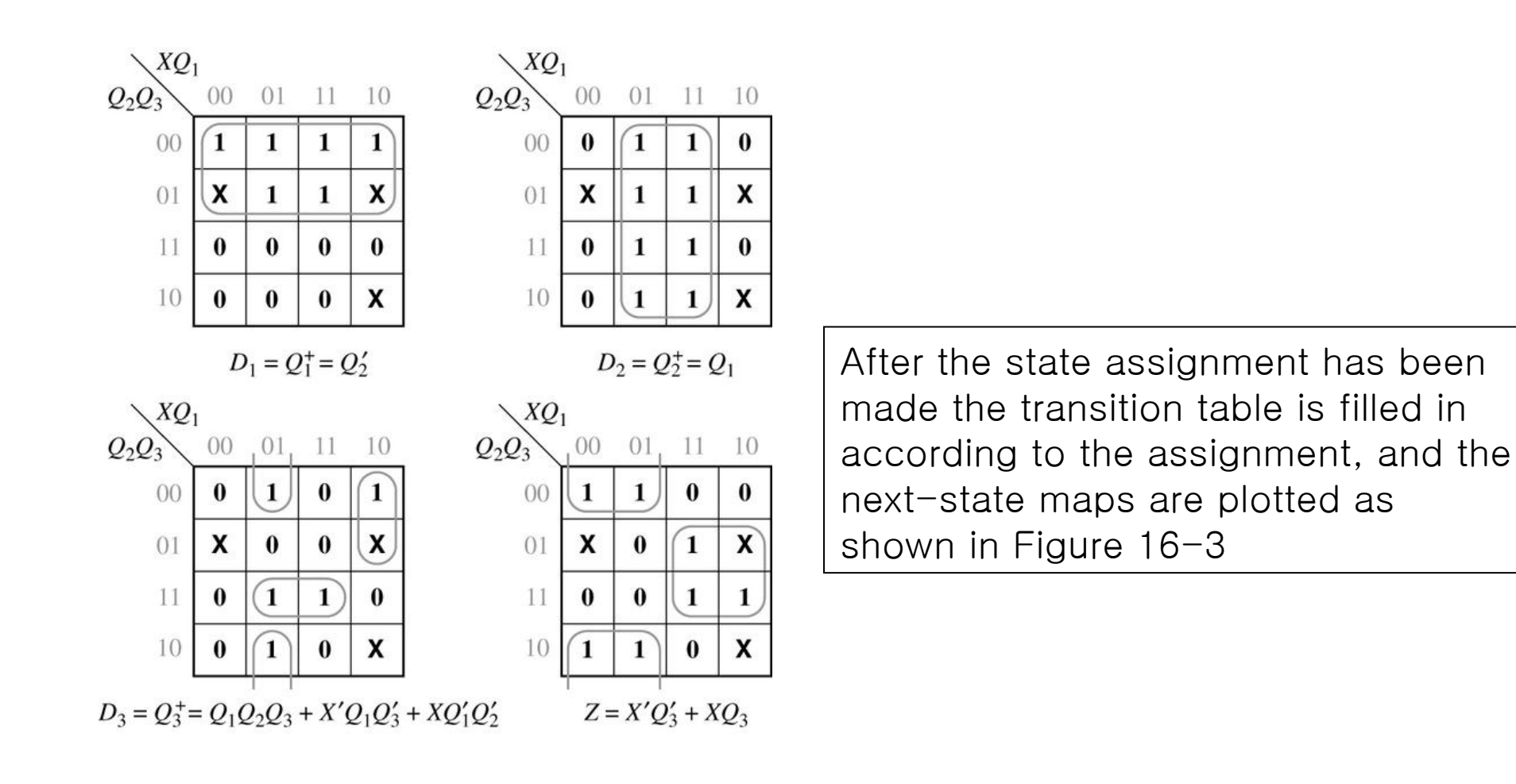

Figure 16-4: Code Converter Circuit

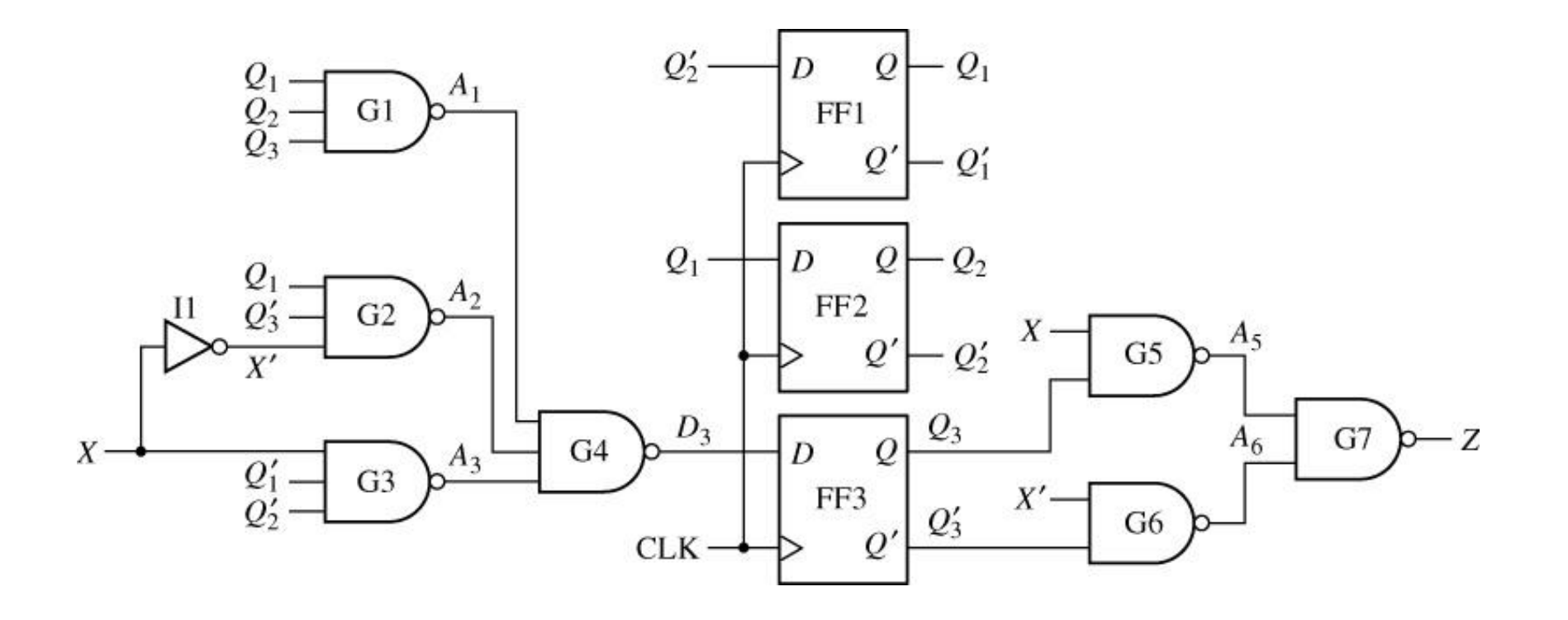

Figure 16-4 shows the resulting sequential circuit

Sequential Circuit Design  $\rightarrow$  Iterative Design

Figure 16-5: Unilateral Iterative Circuit

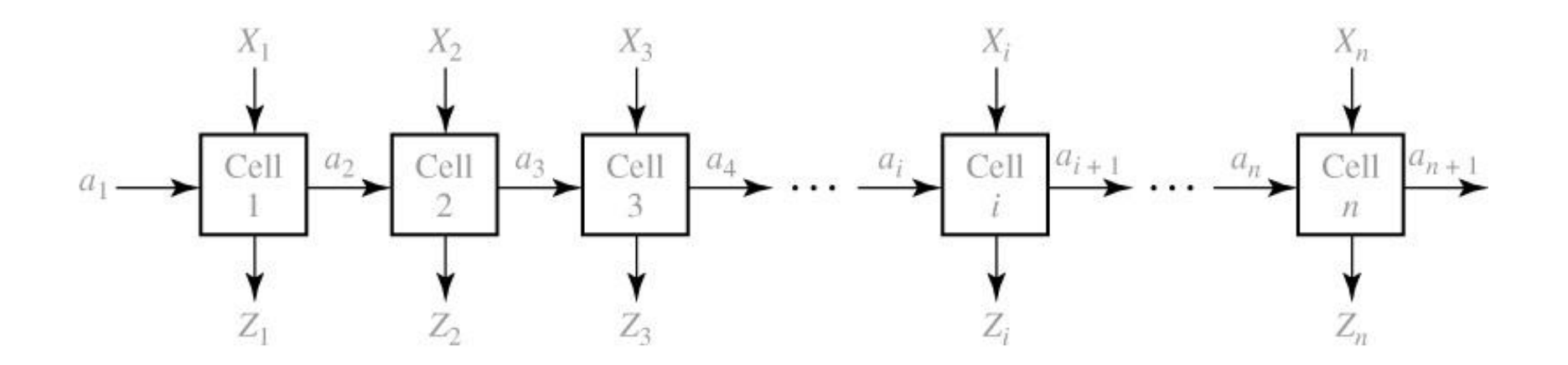

The simplest form of an iterative circuit consists of a linear array of combinational cells with signals between cells traveling in only one direction.

Comparator Design using Iterative Circuit

Figure 16-6: Form of Iterative Circuit for Comparing Binary Numbers

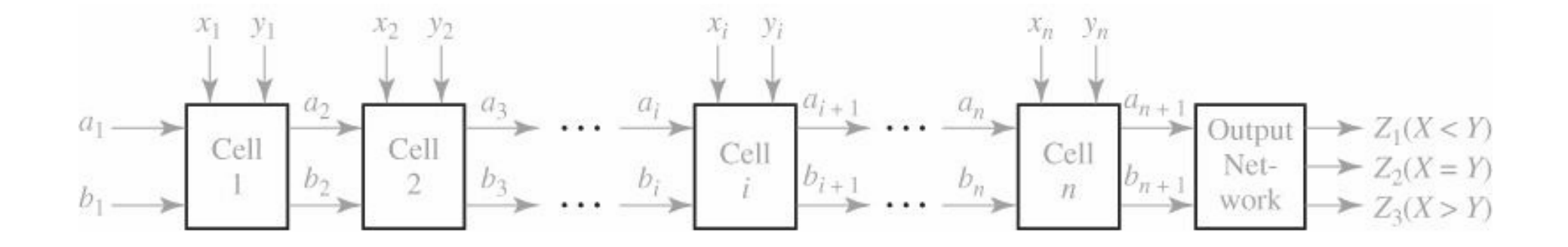

Figure 16-6 shows the form of the iterative circuit, although the number of leads between each pair of cells is not yet know.

TABLE 16-4 State Table for Comparator

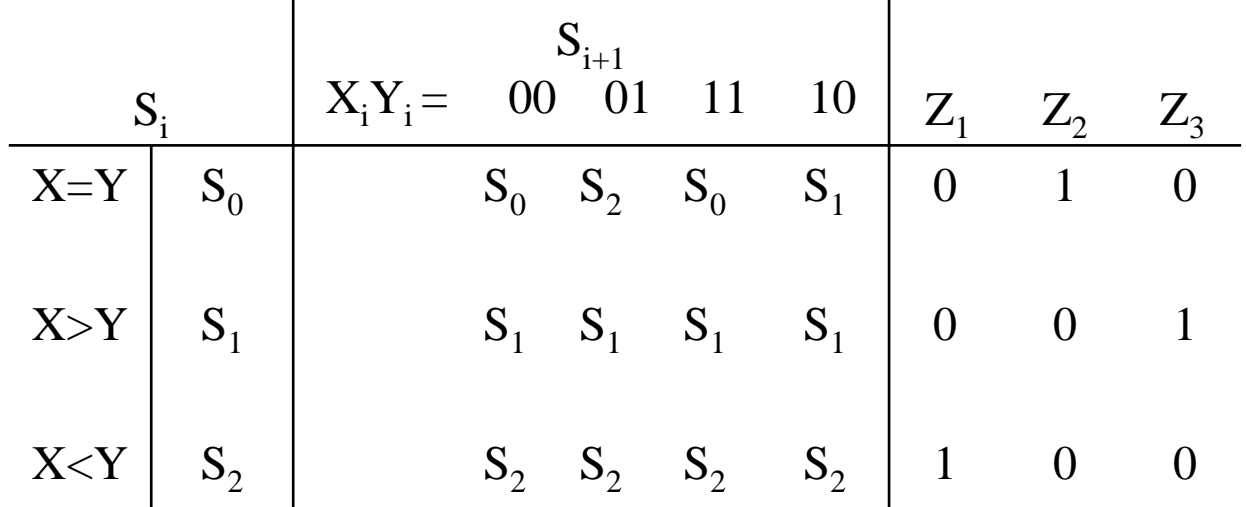

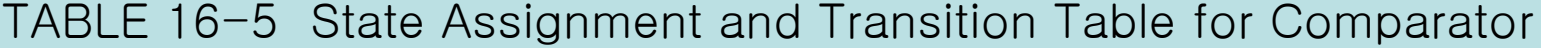

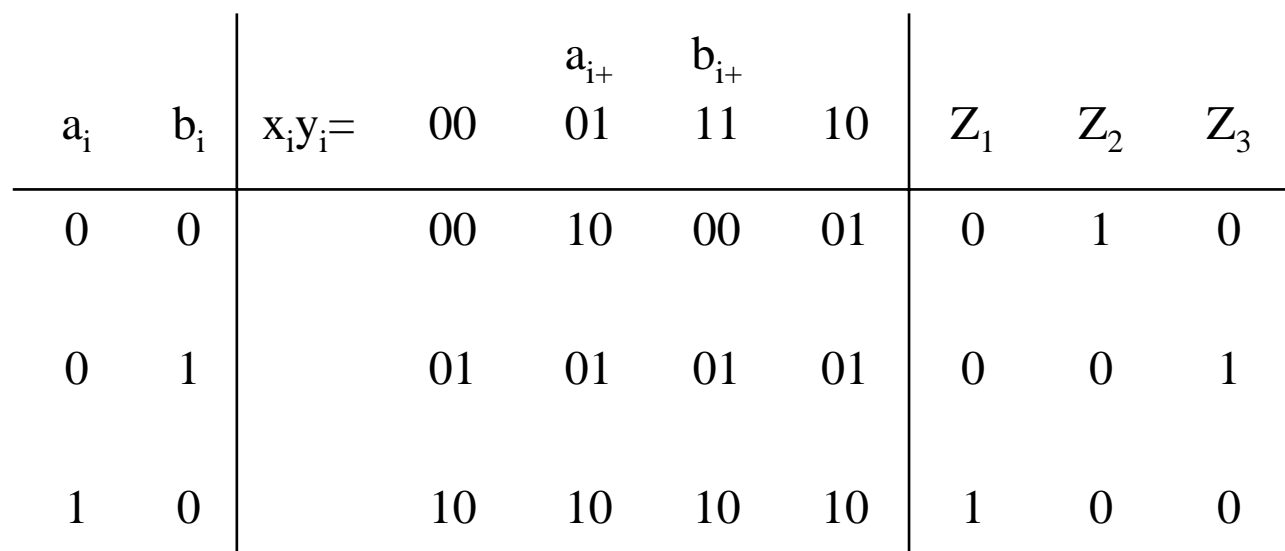

Equations for the first cell (a1=b1=**'**00**'**)

$$
a_2 = a_1 + x_1 y_1 b_1 = x_1 y_1
$$
  

$$
b_2 = b_1 + x_1 y_1 a_1 = x_1 y_1
$$

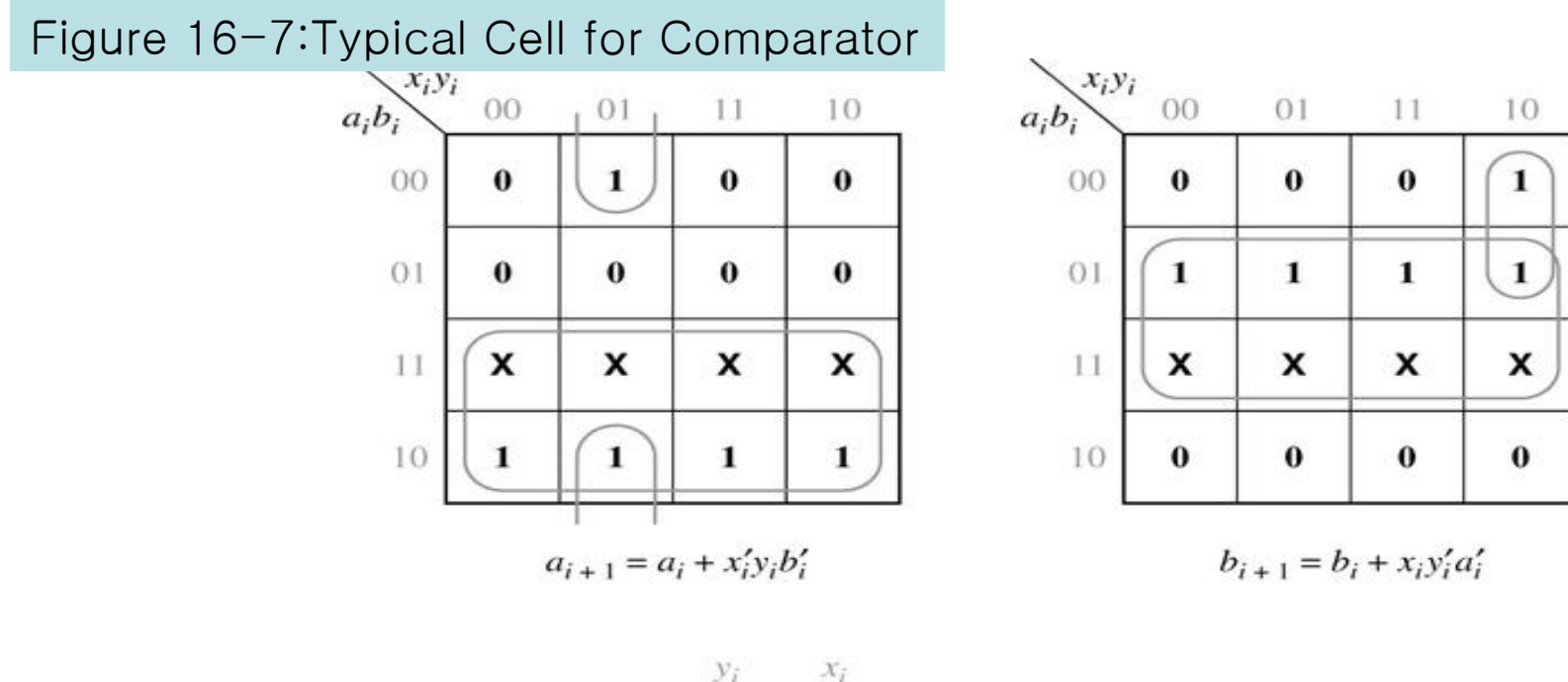

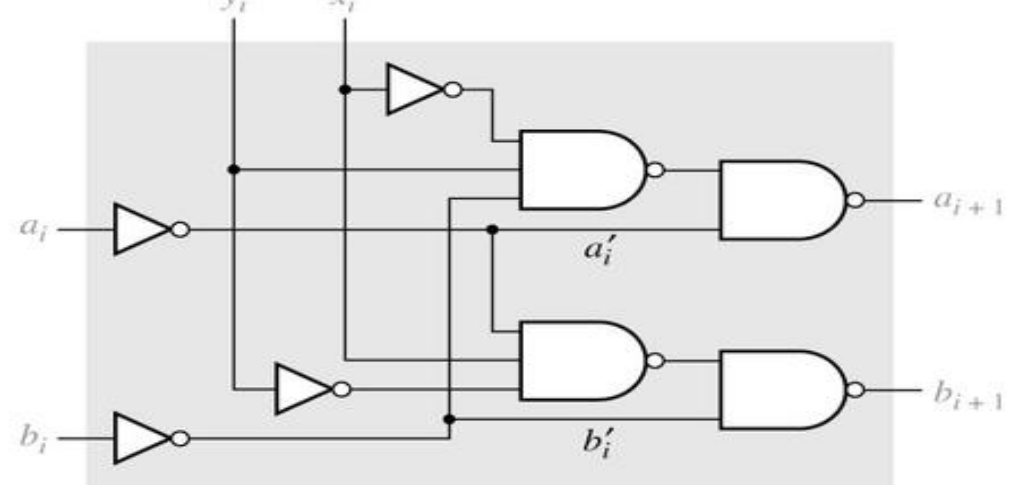

Figure 16-8: Output Circuit for Comparator

output maps, equations, and circuit.

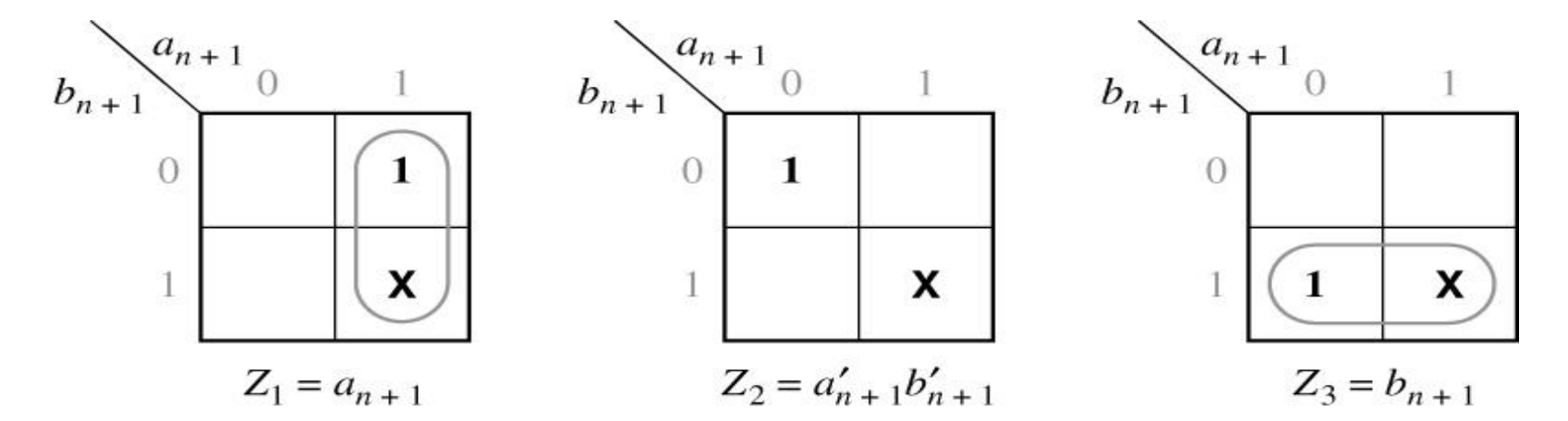

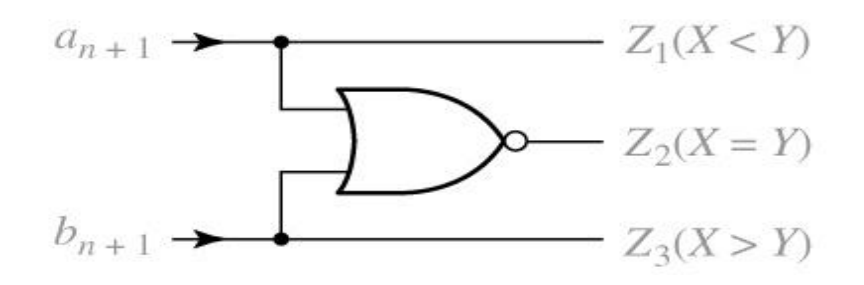

 $Z^{}_1$  =1 if X  $<$  Y  $\,$  ,  $\,Z^{}_2$ =1 if X = Y  $\,$  ,  $\,Z^{}_3$ =1 if X  $>$  Y

Figure 16-9: Sequential Comparator for Binary Numbers

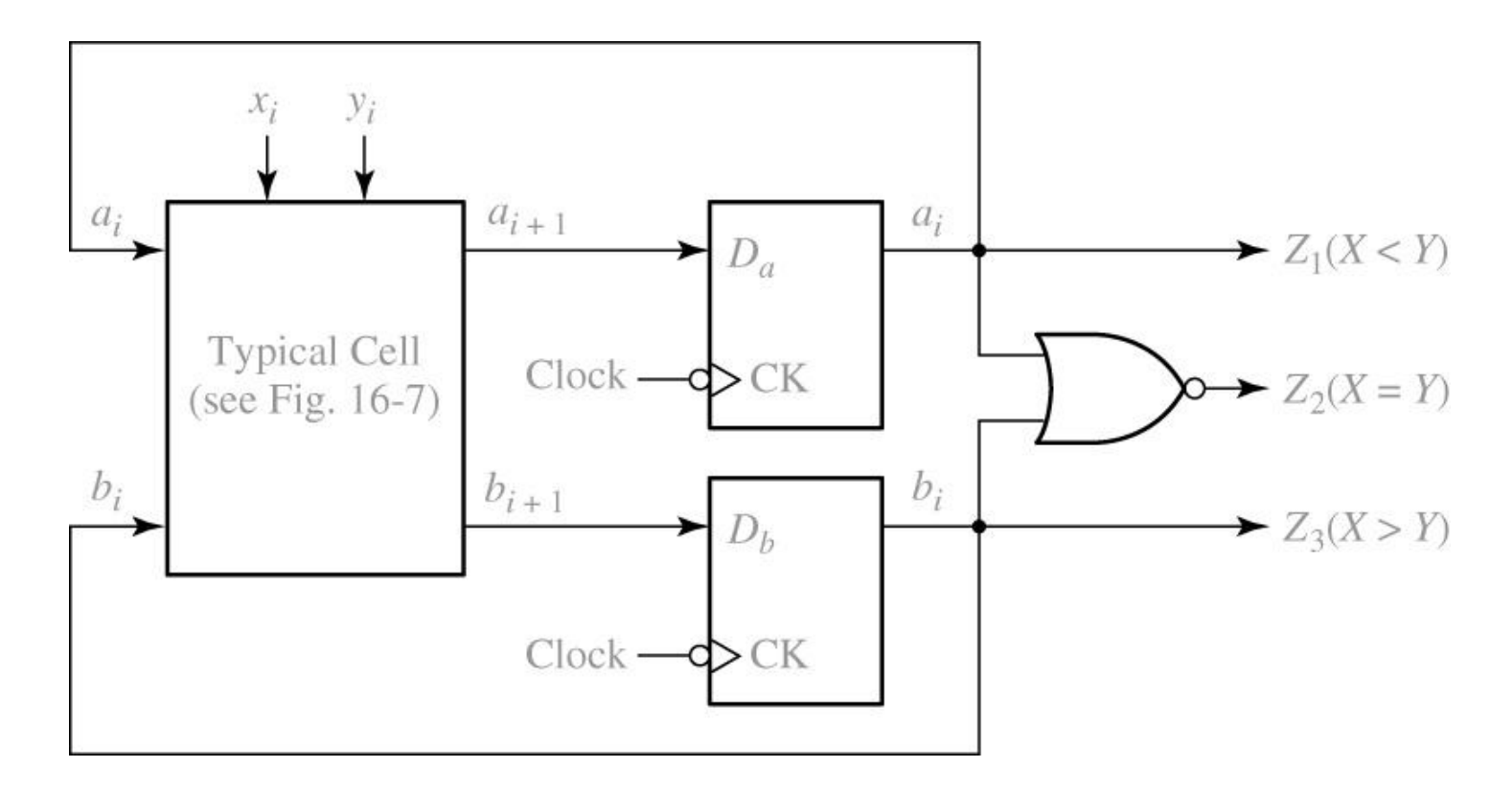

Figure 16-9 shows the resulting circuit.

Sequential Circuit can be designed using a ROM and F/F**'**<sup>s</sup>

#### TABLE 16-6: Revisit the Code Converter Design

(a)State table

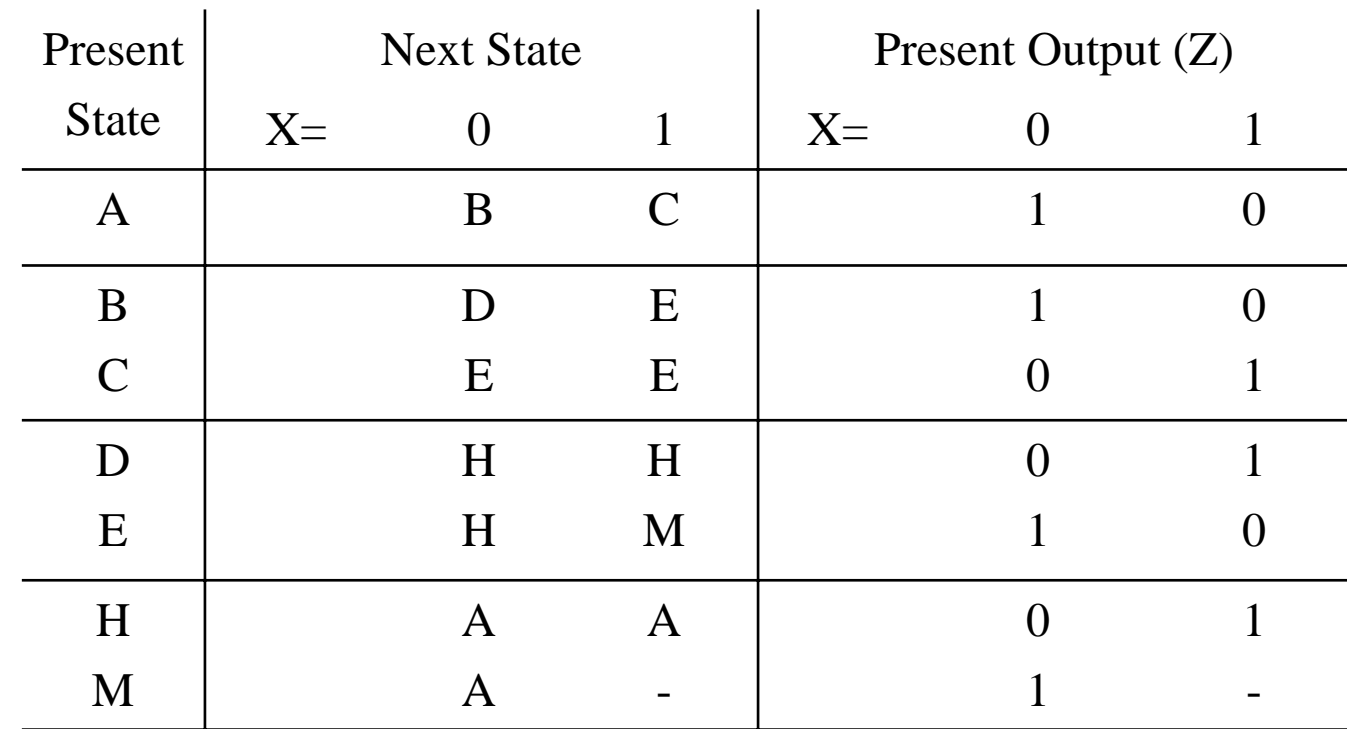

TABLE 16-6 (b)Transition table

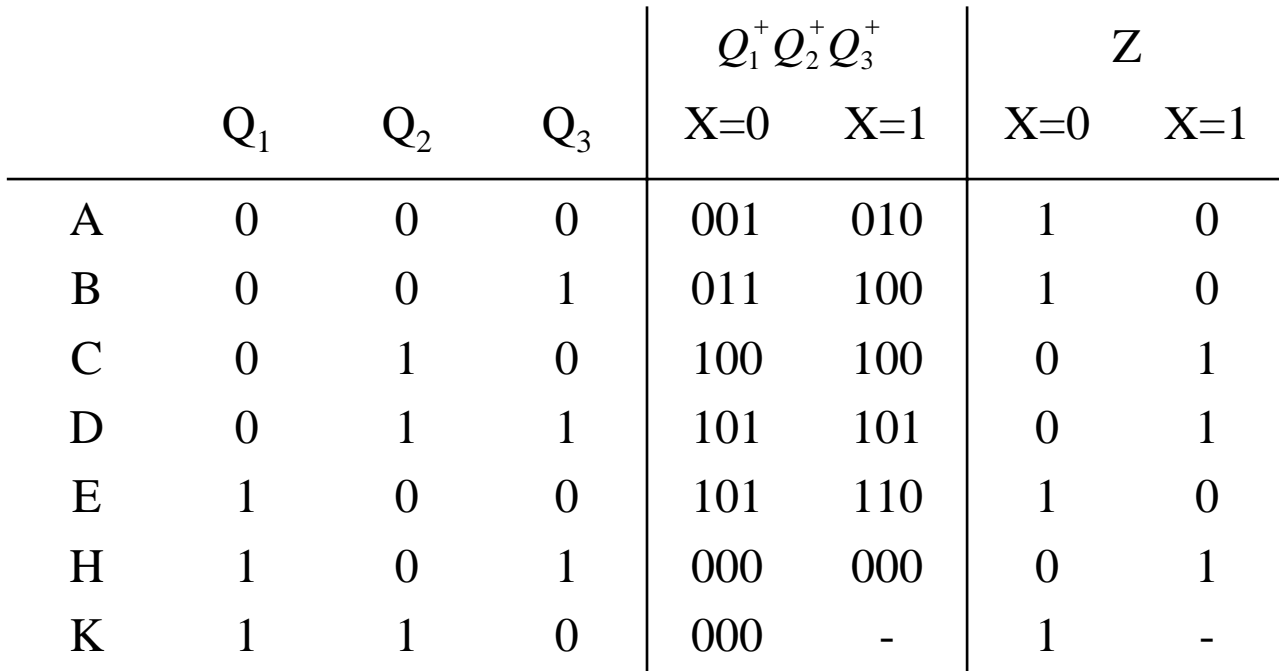

 $D_1 = Q_1^+$ ,  $D_2 = Q_2^+$  and  $D_3 = Q_3^+$  $=$   $Q_3$  $D_1 = Q_1^+$ ,  $D_2 = Q_2^+$  and  $D_3 = Q_3^-$ 

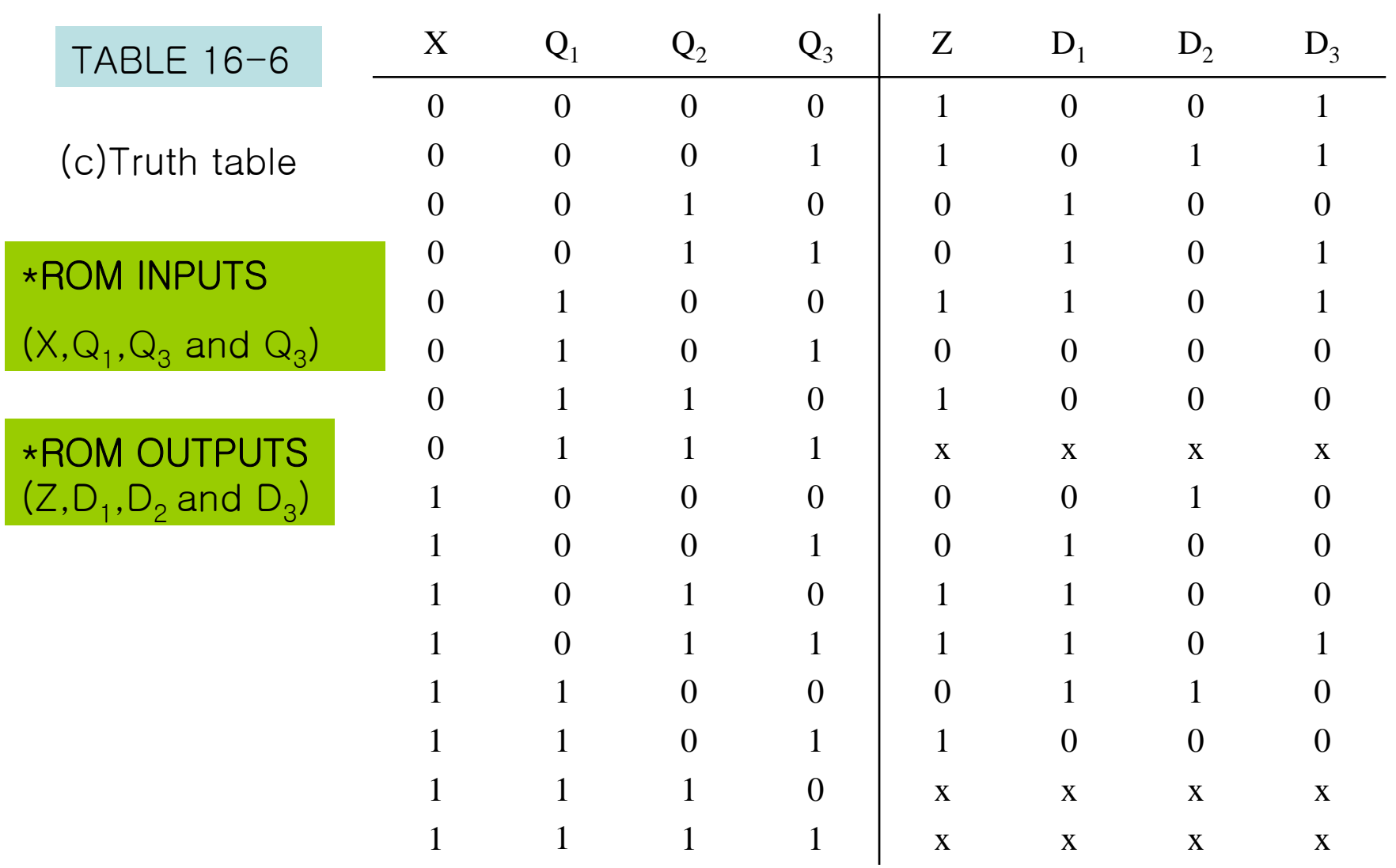

Figure 16-10:Realization of Table 16.6(a) Using a ROM

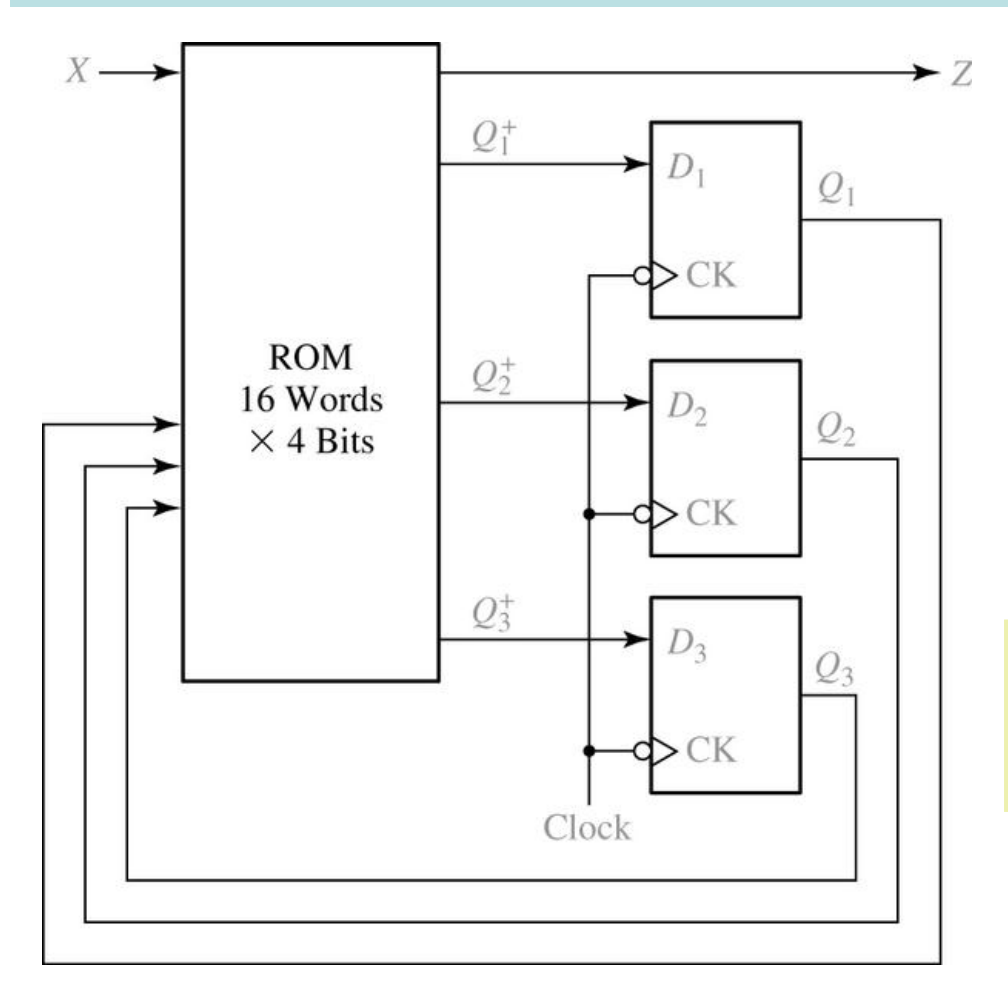

A ROM with four input(2 4 words) and four outputs is required, as shown in Figure16-10

$$
D_1 = Q_1^+ = Q_2^+
$$
  
\n
$$
D_2 = Q_2^+ = Q_1
$$
  
\n
$$
D_3 = Q_3^+ = Q_1 Q_2 Q_3 + X' Q_1 Q_3' + X Q_1' Q_2'
$$
  
\n
$$
Z = X' Q_3' + X Q_3
$$

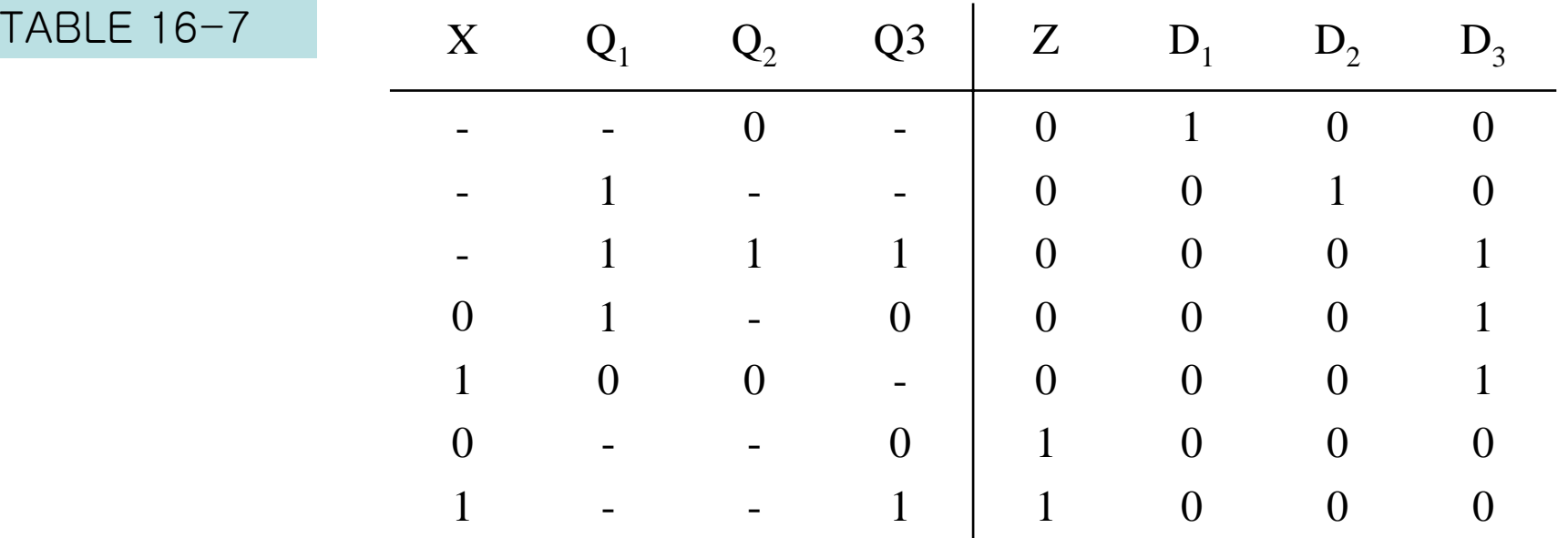

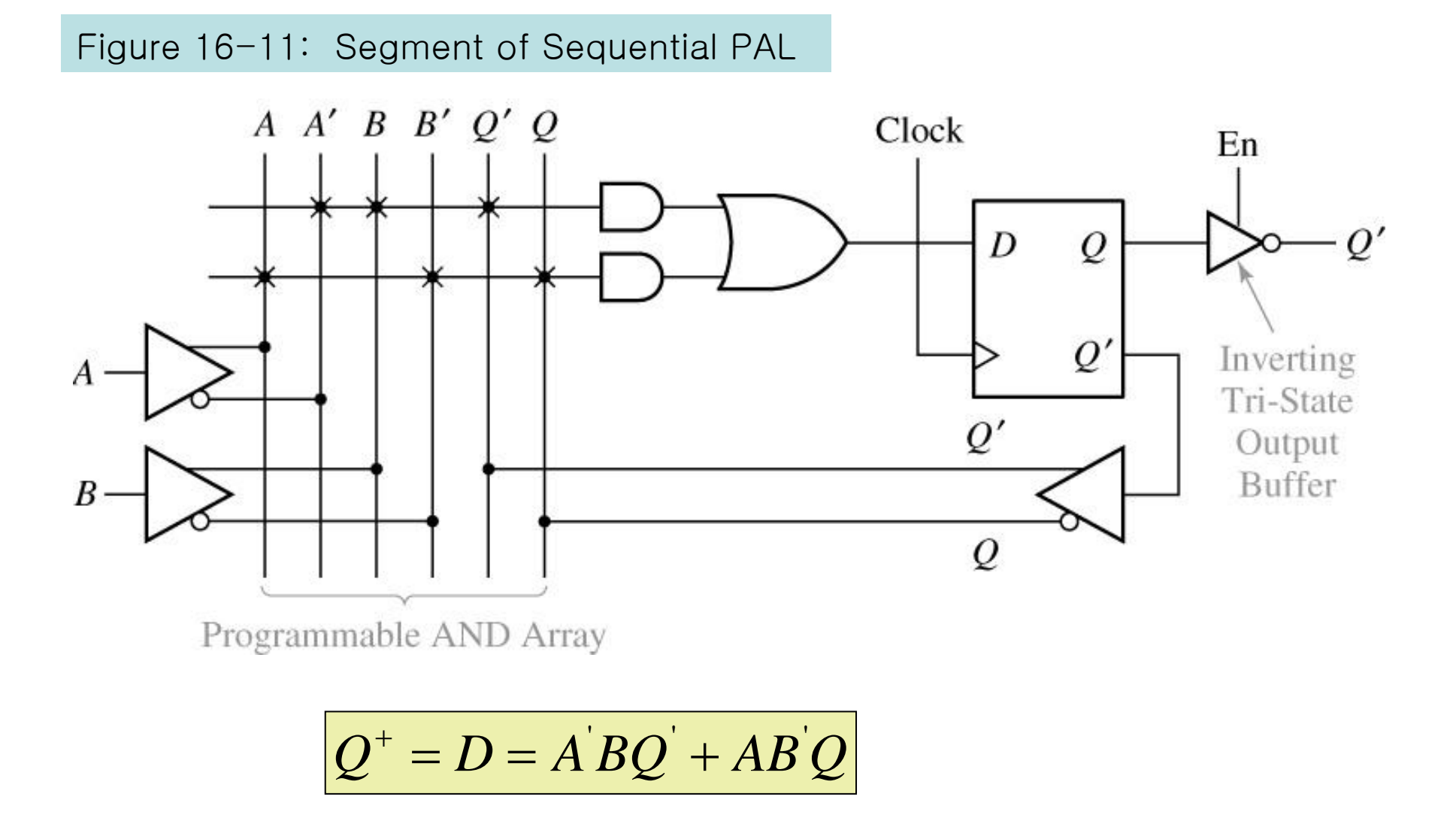

Figure 16-12: CoolRunner-II Architecture (Figure based on figures and text owned by Xilinx, Inc., Courtesy of Xilinx, Inc. © Xilinx, Inc. 1999-2003. All rights reserved.)

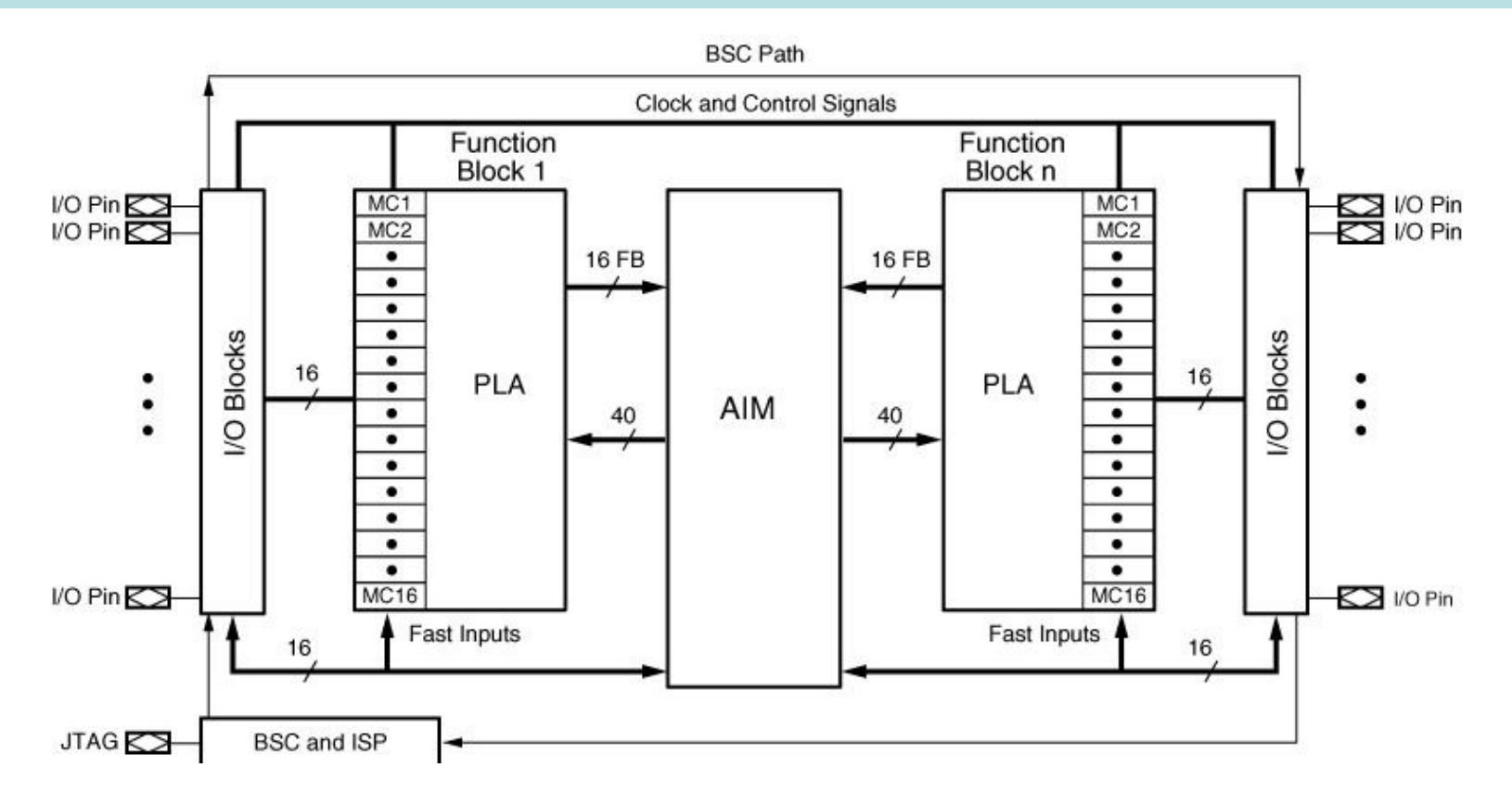

Figure 16-12 shows the structure of a Xilinx CoolRunner II CPLD, which uses a PLA in each function block.

Figure 16-13: CoolRunner-II Macrocell (Figure based on figures and text owned by Xilinx, Inc., Courtesy of Xilinx, Inc. © Xilinx, Inc. 1999-2003. All rights reserved.)

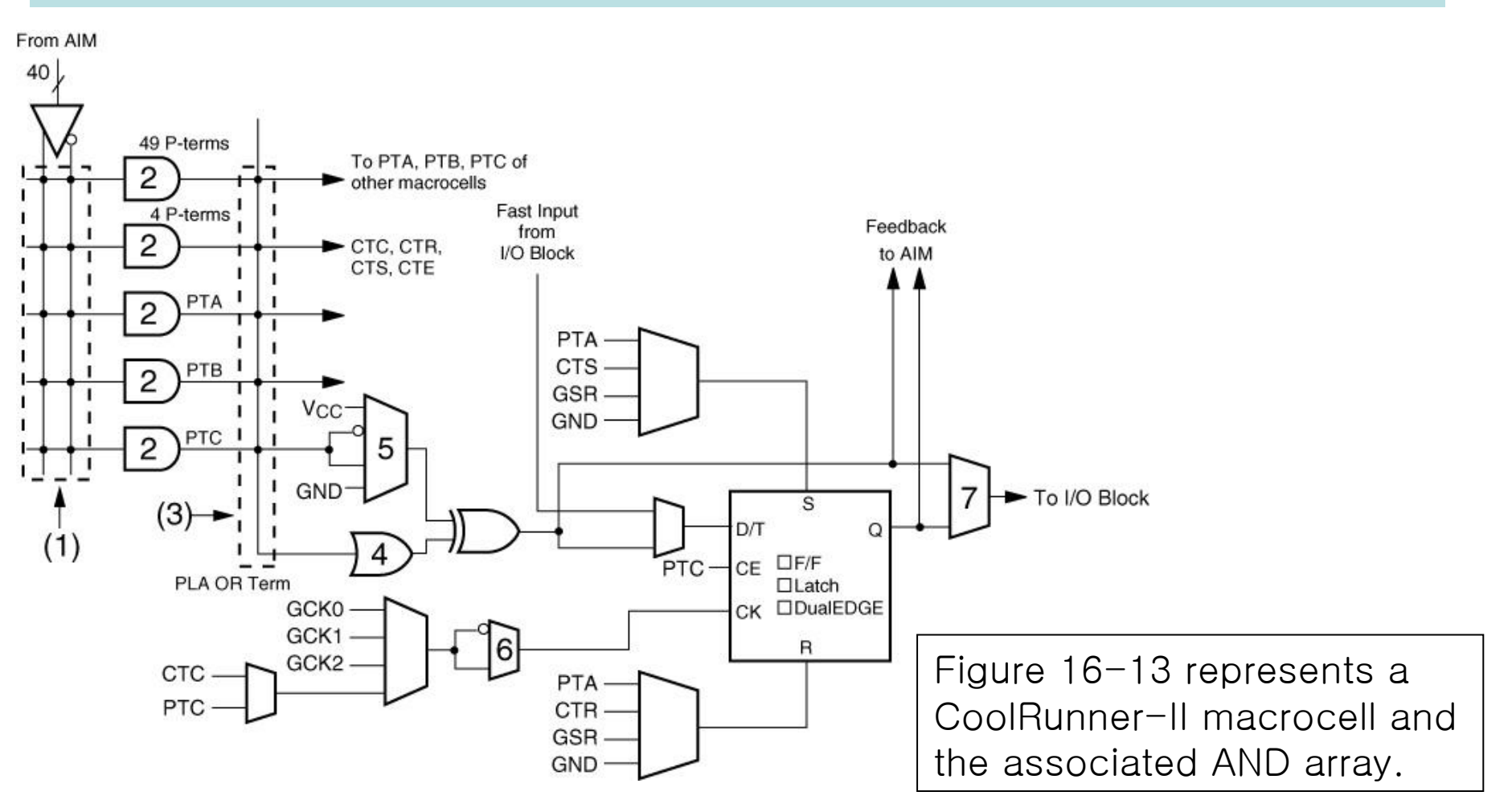

Figure 16-14: CPLD Implementation of a Mealy Machine

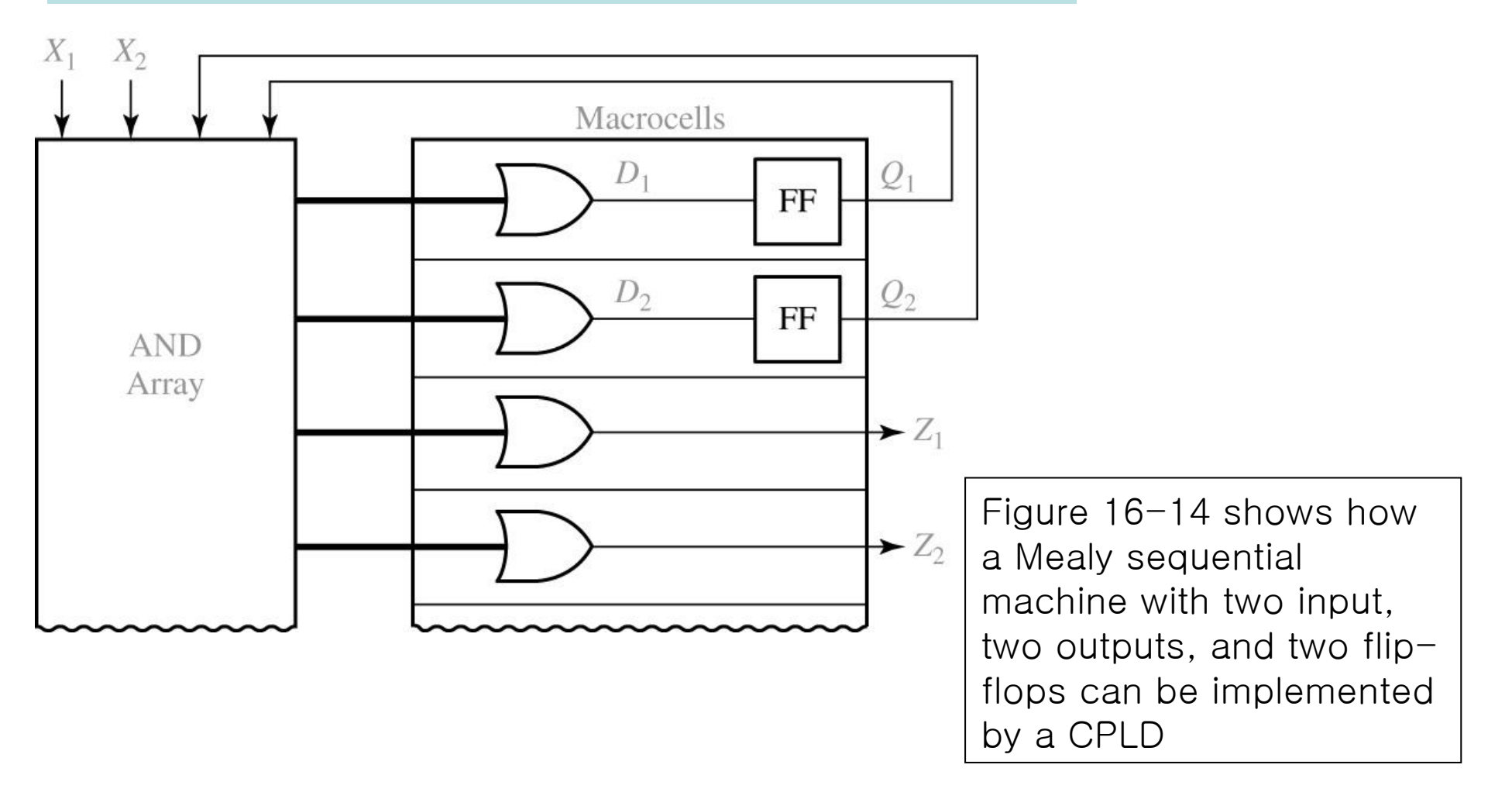

Figure 16-15: CPLD Implementation of a Shift Register

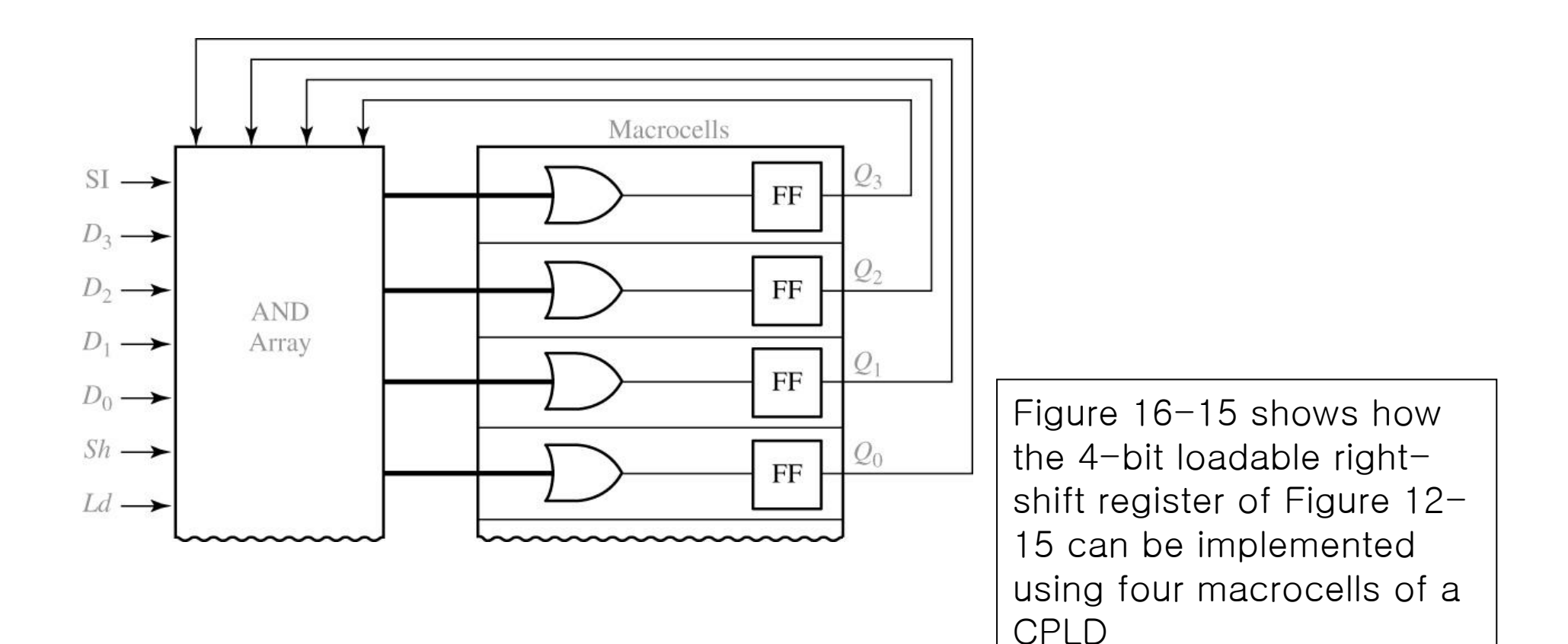

Figure 16-16: CPLD Implementation of a Parallel Adder with Accumulator

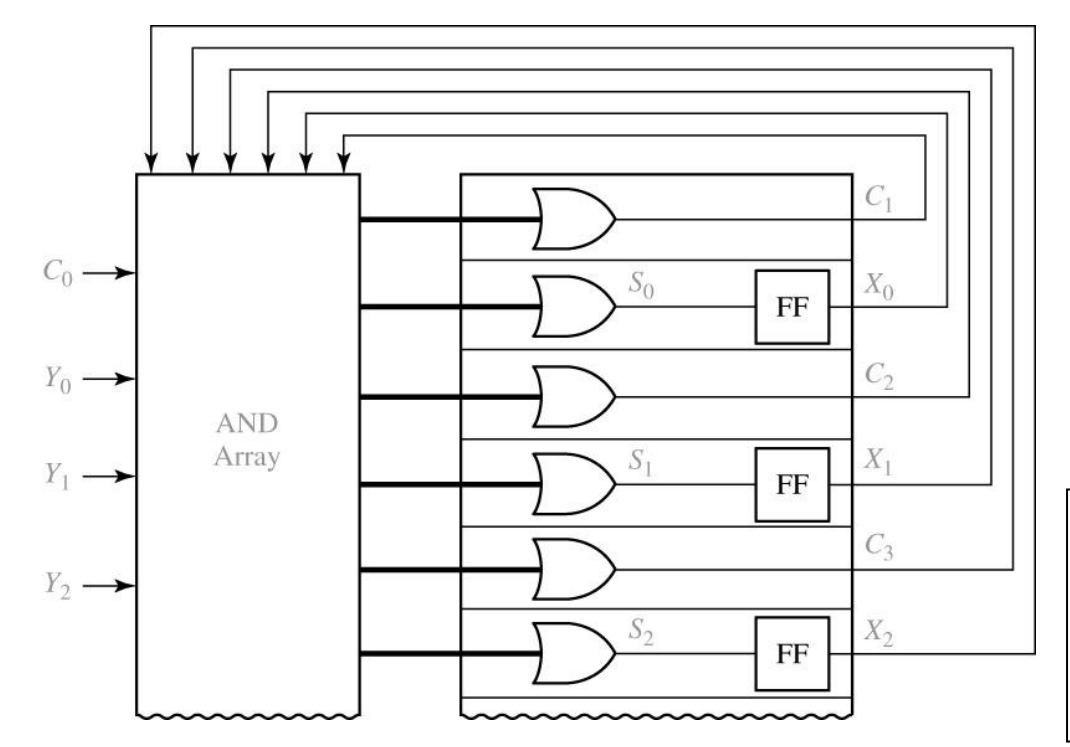

$$
\begin{aligned}\nX_i^+ &= X_i \oplus Y_i \oplus c_i \\
T & INPUT \text{ is } \\
T_i &= X_i^+ \oplus X_i = Y_i \oplus C_i\n\end{aligned}
$$

Figure 16-16 shows how three bit of the parallel adder with accumulator of Figure 12-5 can be implemented using a CPLD.

Figure 16-17: Xilinx Virtex/Spartan II CLB (Figure based on figures and text owned by Xilinx, Inc., Courtesy of Xilinx, Inc. © Xilinx, Inc.1999-2003. All rights reserved.)

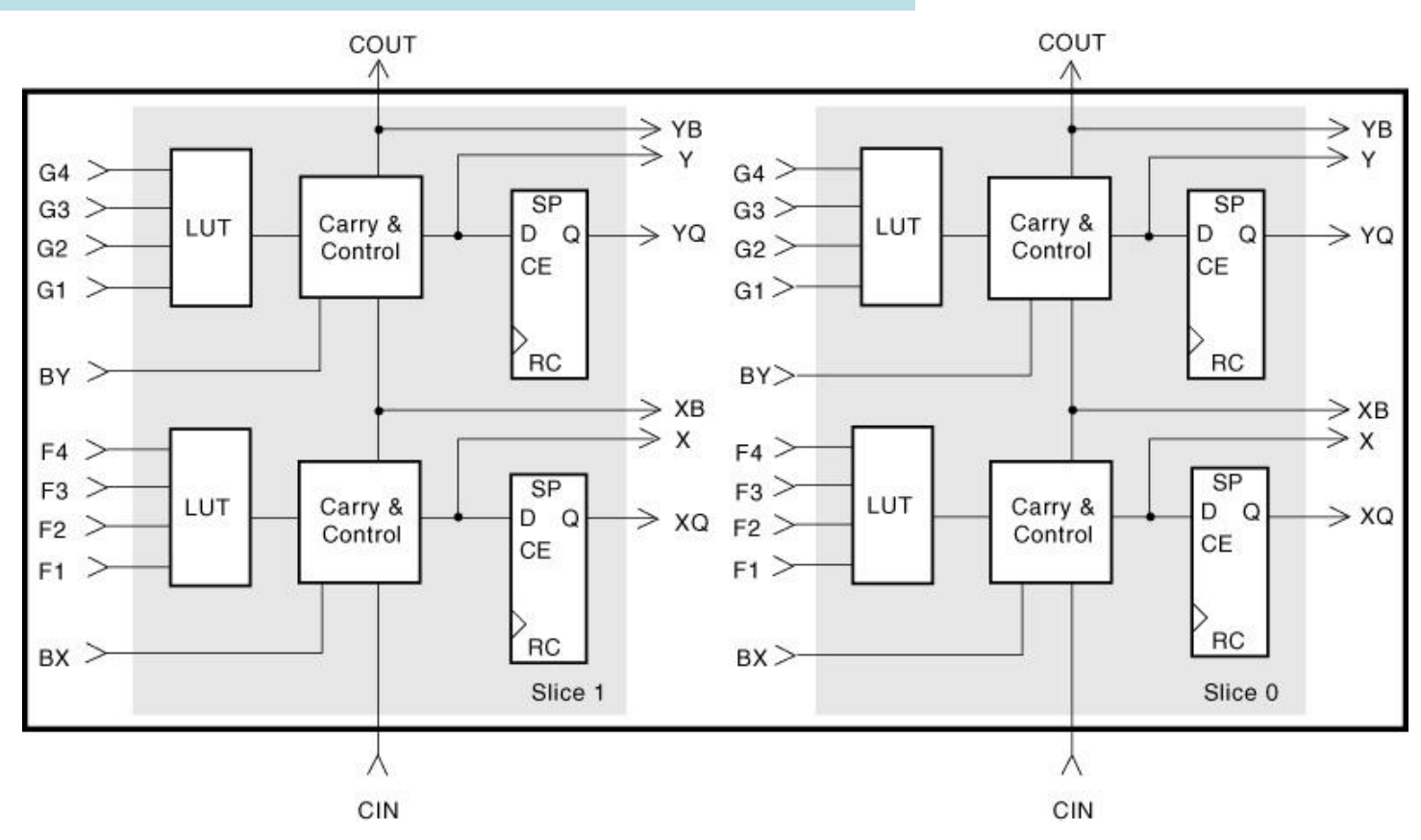

Figure 16-18: FPGA Implementation of a Mealy Machine

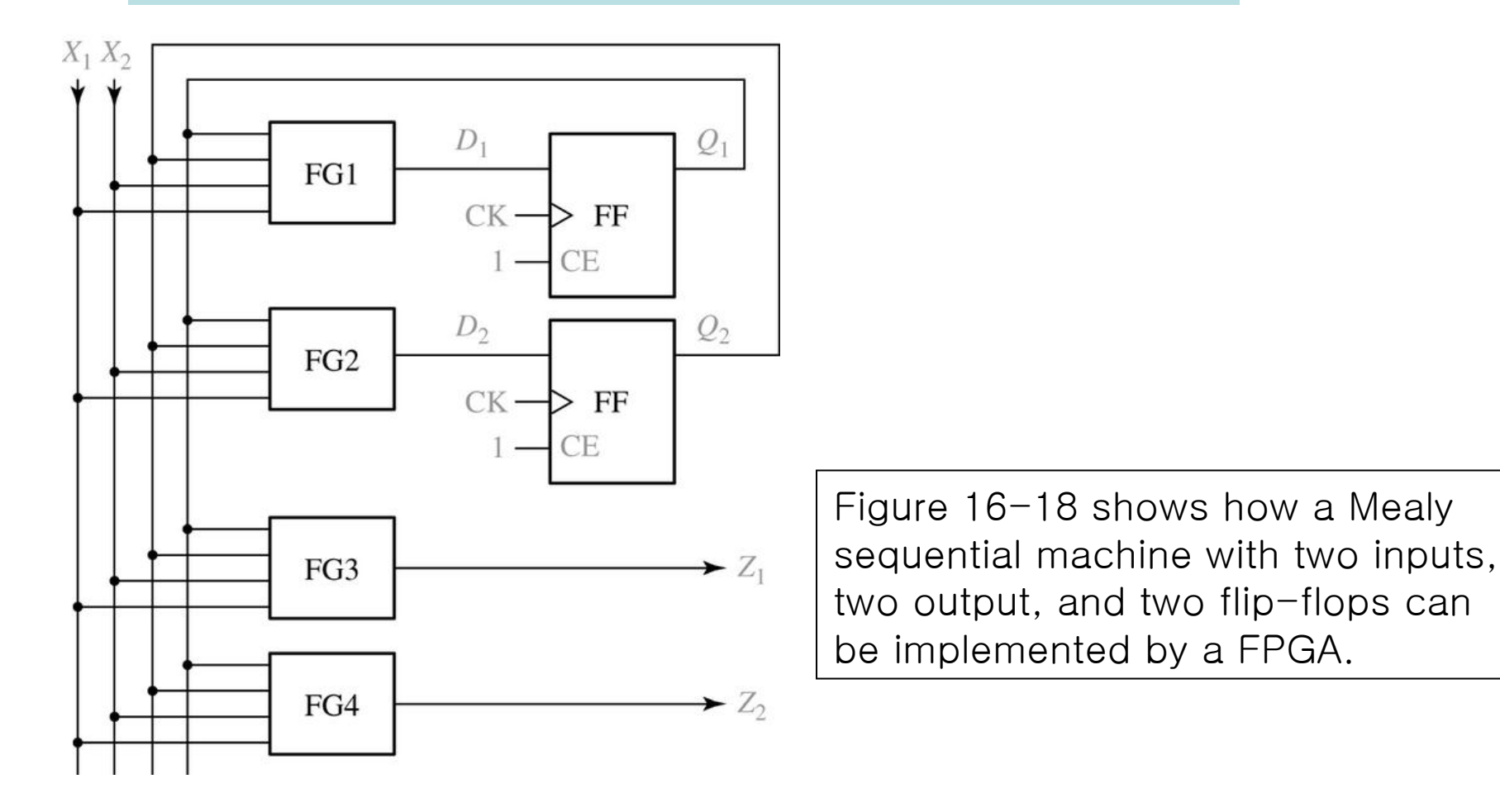

Figure 16-19: FPGA Implementation of a Shift Register

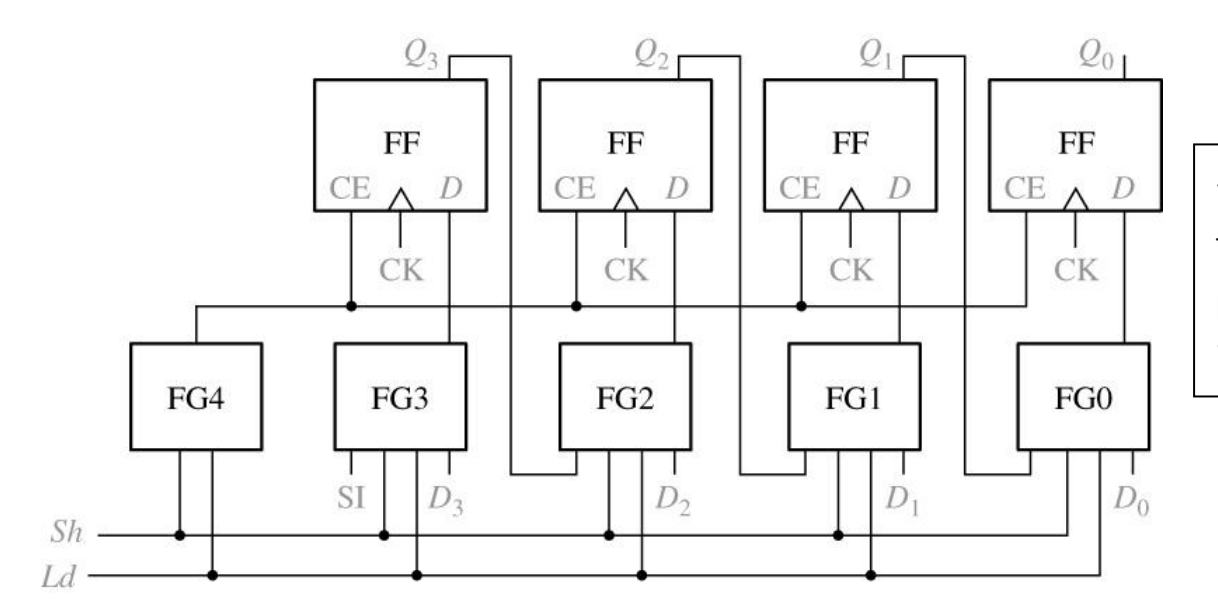

\*Figure 16-19 shows how the 4-bit loadable right-shift register Figure 12-15 can be implemented using an FPGA.

$$
Q_3^+ = CE'Q_3 + CED_{3f} = (Ld + Sh)(Sh'D_3 + ShSI)
$$
  

$$
D_{3f} \text{ is the } D \text{ input to flip} - flop3 \text{ therefore}
$$
  

$$
D_{3f} = Sh'D_3 + ShSI
$$

Figure 16-20: FPGA Implementation of a Parallel Adder with Accumulator

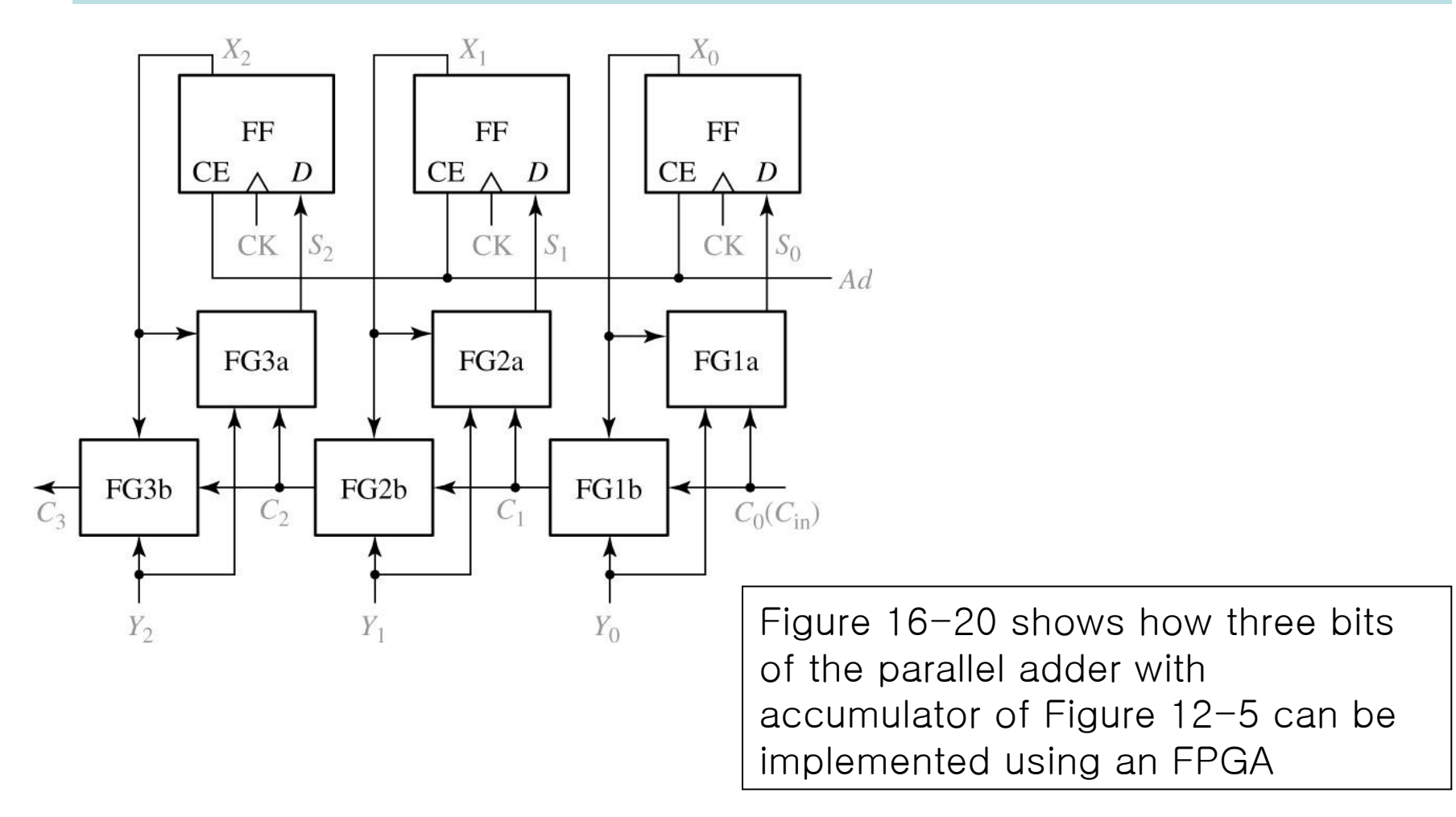

Figure 16-21: Simulator Output for an Inverter

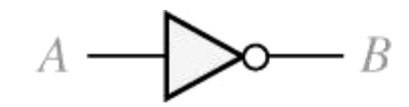

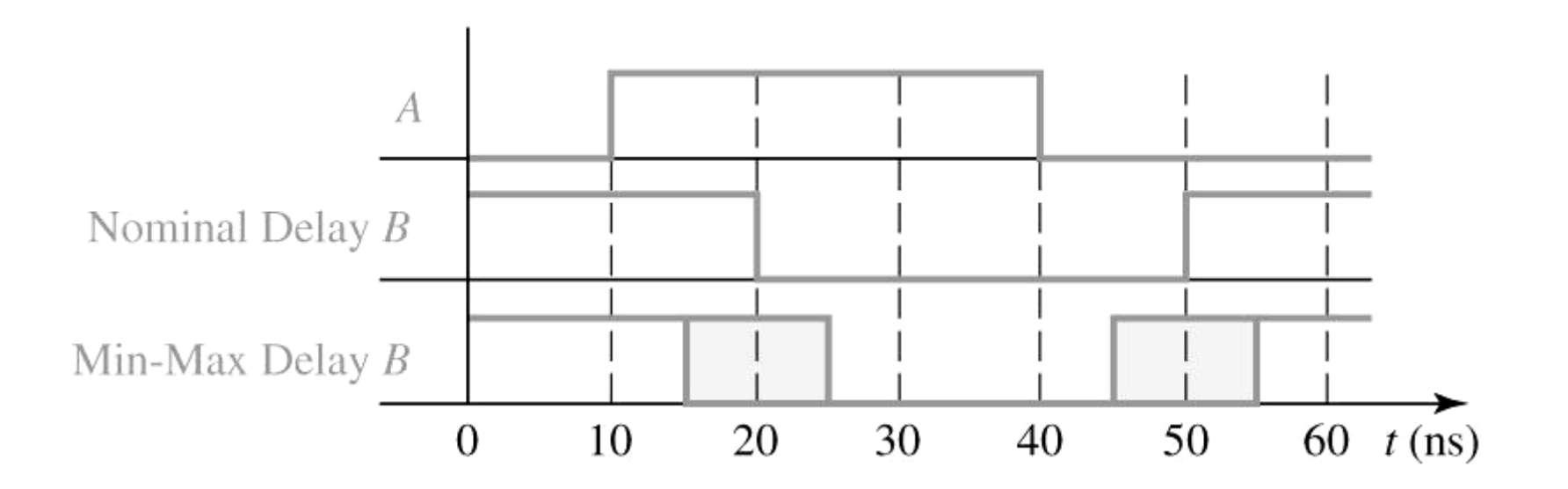

Figure 16-21 shows the output from an inverter which has a nominal delay of 10 ns, a minimum delay of 5 ns, and a maximum delay of 15 ns.

Figure 16-22: Simulation Screen for Figure 13-7

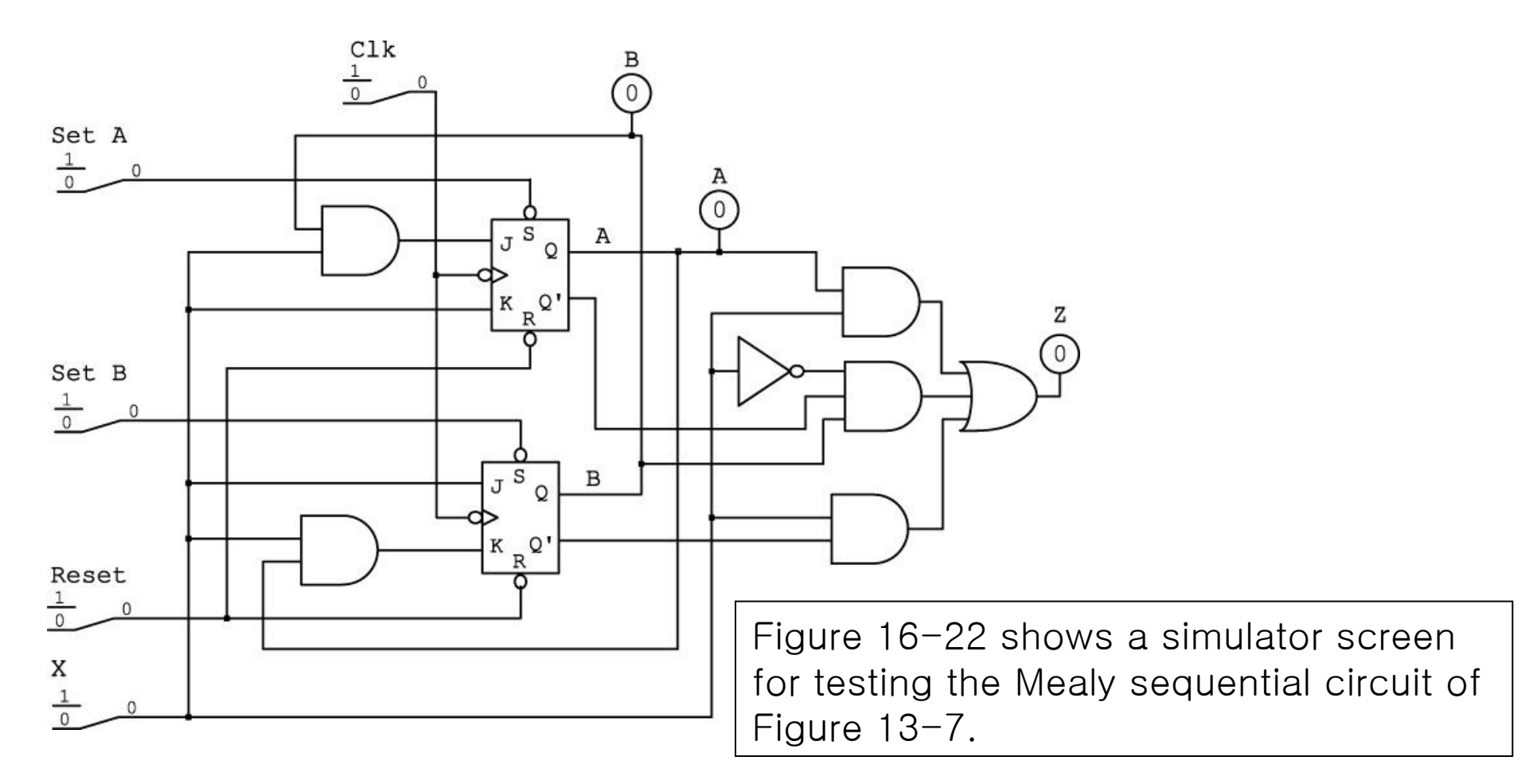

#### Figure 16-23

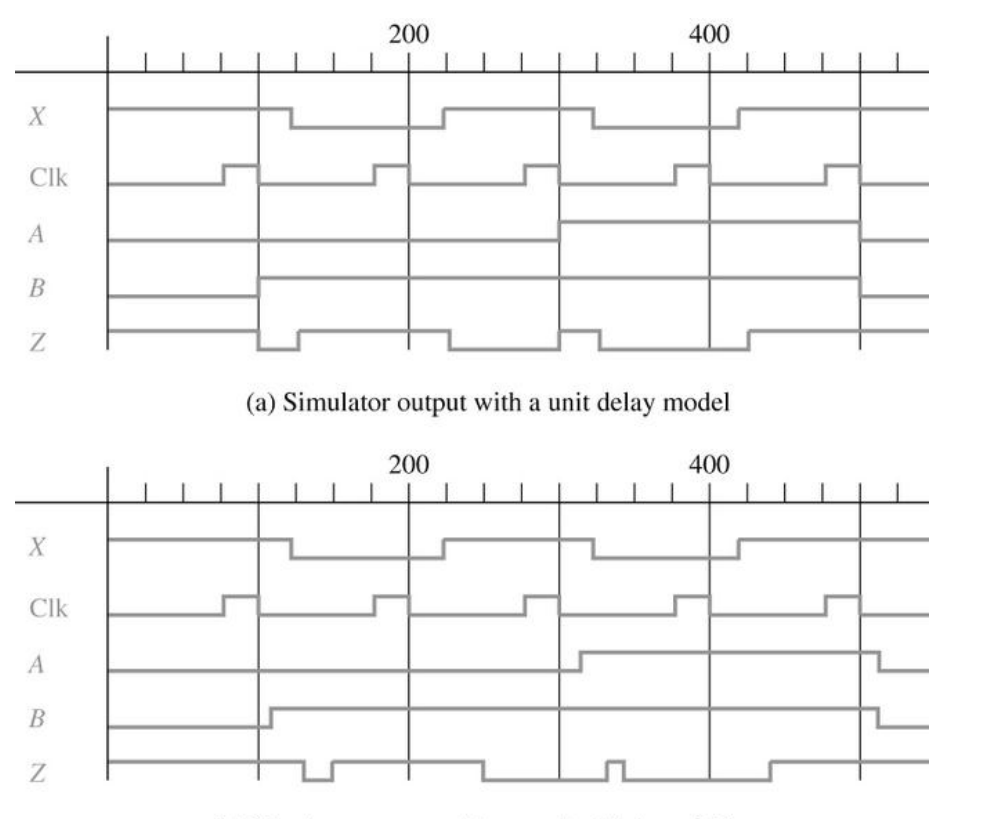

(b) Simulator output with a nominal delay of 10 ns

Figure 16-23 shows the simulator input waveform for the example of Figure 16-22,using the test sequence X=10101.

Figure 16-24: Using a Shift Register to Generate Synchronized Inputs

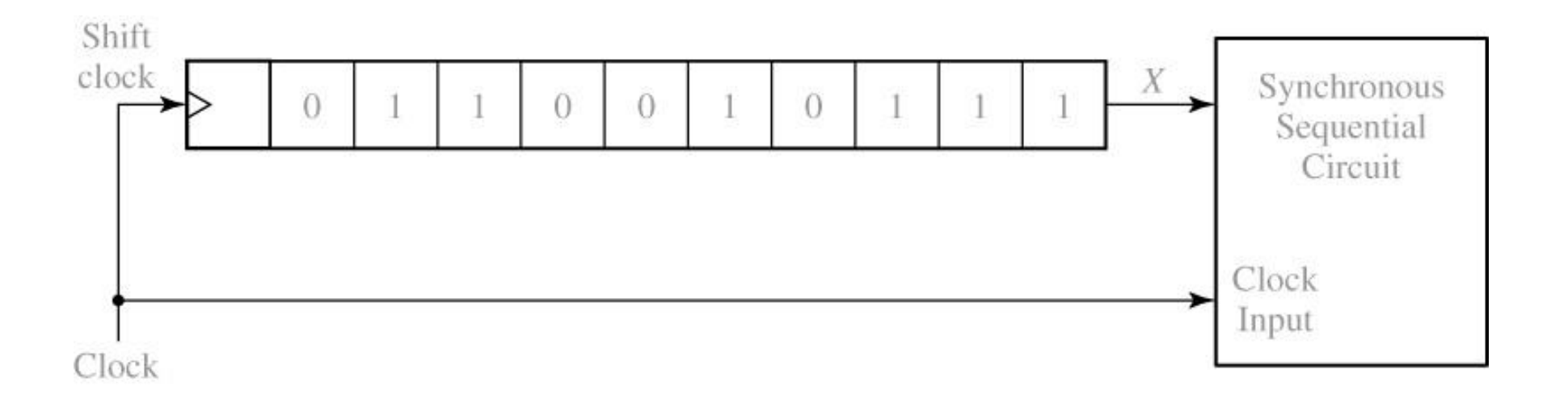

The former can be accomplished by loading the inputs into a shift register, and then using the circuit clock to shift them into the circuit one at a time, as shown in figure 16-24.

#### Figure 16-25

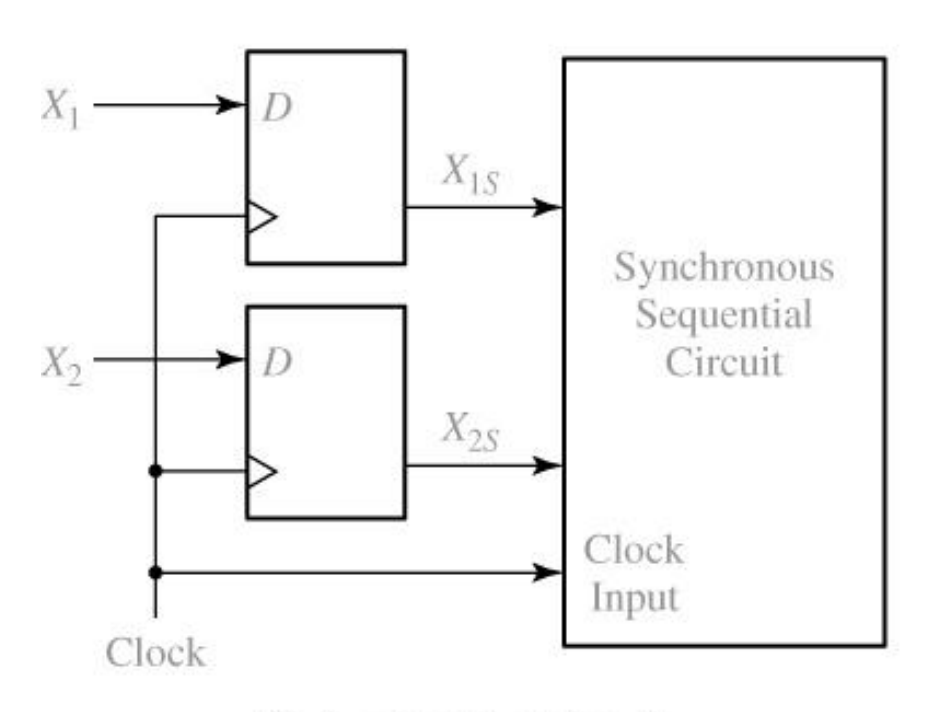

(a) Synchronizer circuit

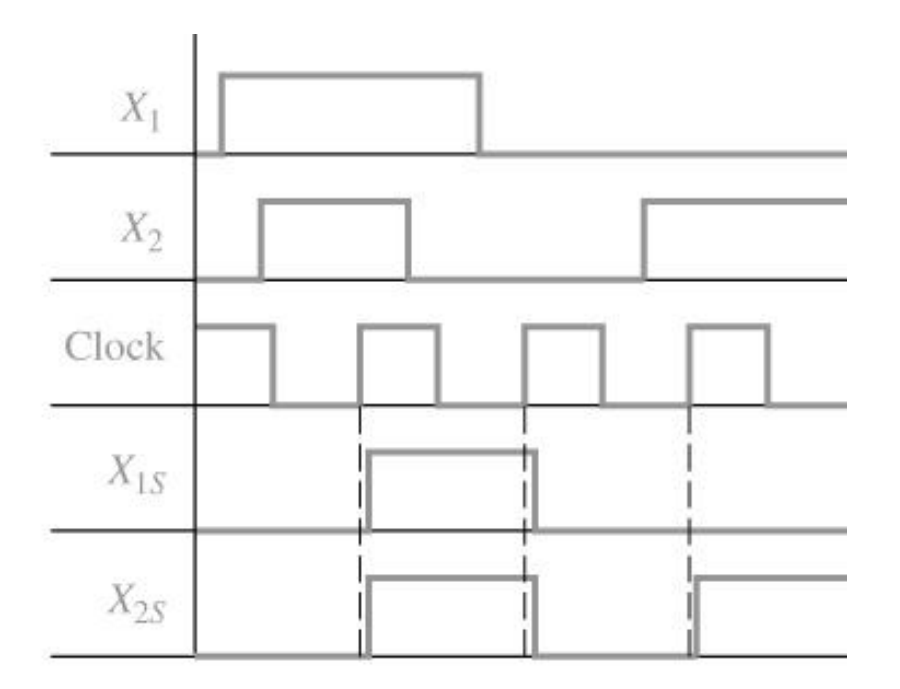

(b) Synchronizer inputs and outputs

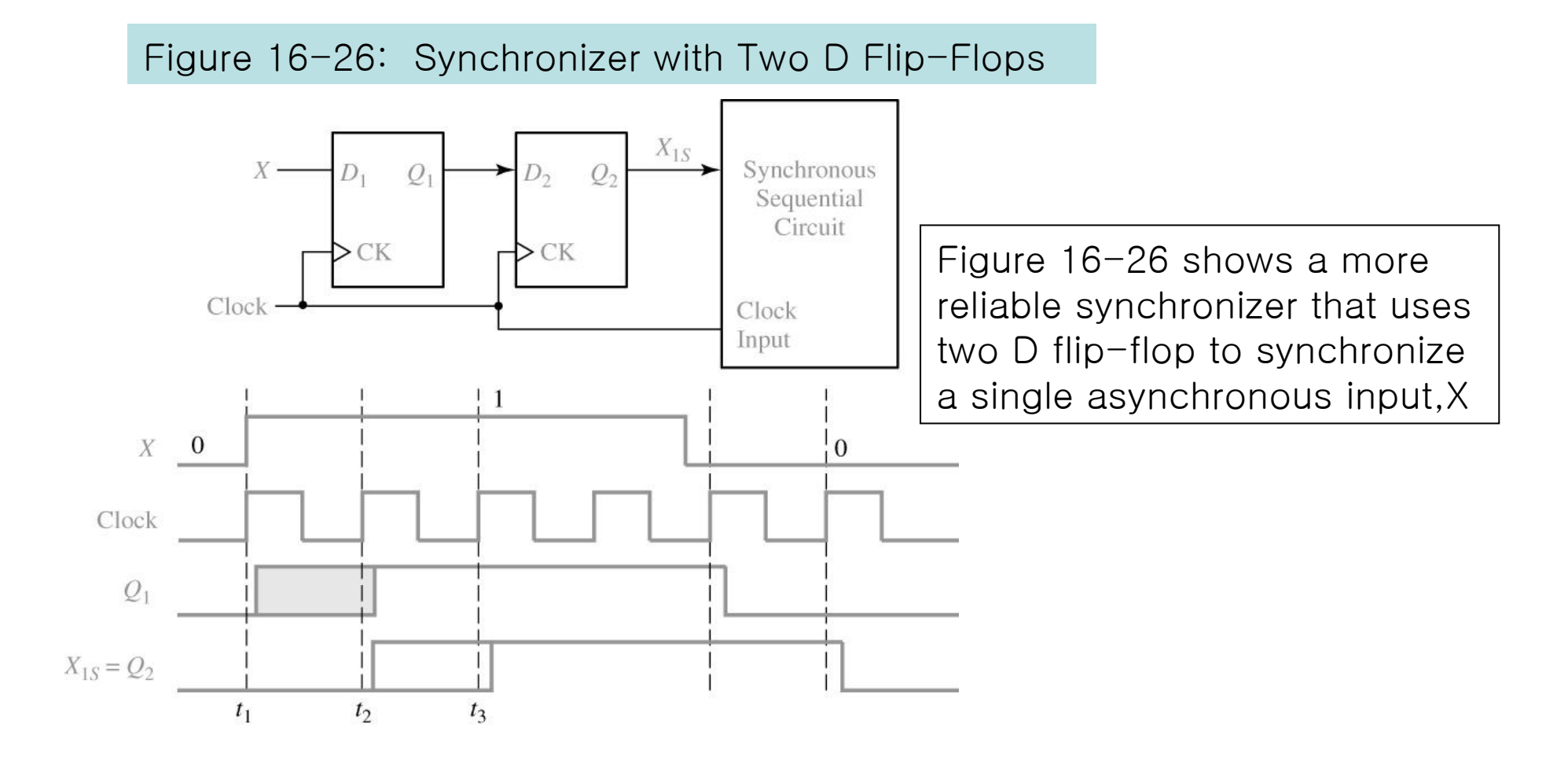

## 16.7 Overview of Computer-Aided Design

Functions performance of CAD tools

•Generation and Minimization of logic equation

•Generation of bit patterns for programming PLD**'**<sup>s</sup>

•Schematic Capture

•Simulation

•Synthesis tools

•IC design and Layout

•Test Generation

•PC board Layout

Design a small digital systems with an FPGA

- 1. Draw a block diagram of the digital system. Define the required control signals and construct state graph and describes the required sequence of operations
- 2. Workout a detailed logic design using gates, F/F,register, counter,adders, etc **…** (HDL)
- 3. Construct a logic diagram using a schematic capture program(HDL)
- 4. Simulate and debug the logic diagram and make any necessary corrections to the design(HDL)
- 5. Run an implementation program that fits the design into the target FPGA
- 6. Simulation and verifying
- 7. Download the bit pattern into FPGA and test.